**Технологии, применяемые при построении сетей на основе коммутаторов D-Link**

> **Расширенный функционал**

Бигаров Руслан, менеджер по проектам e-mail: rbigarov@dlink.ru

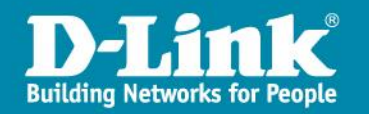

# **Статическая и динамическая маршрутизации**

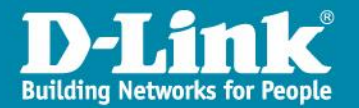

### **Статическая маршрутизация**

#### Пример использования статической маршрутизации

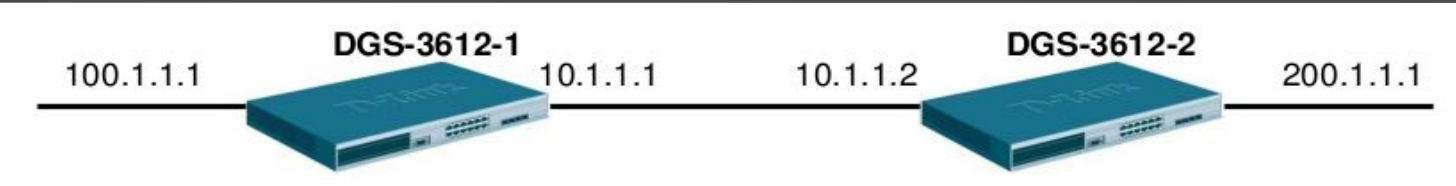

#### **Настройка маршрутизации на DGS-3612-1**

*config ipif System ipaddress 10.1.1.1/24 create ipif Int1 100.1.1.1/24 Vlan1 create iproute 200.1.1.0/24 10.1.1.2* 

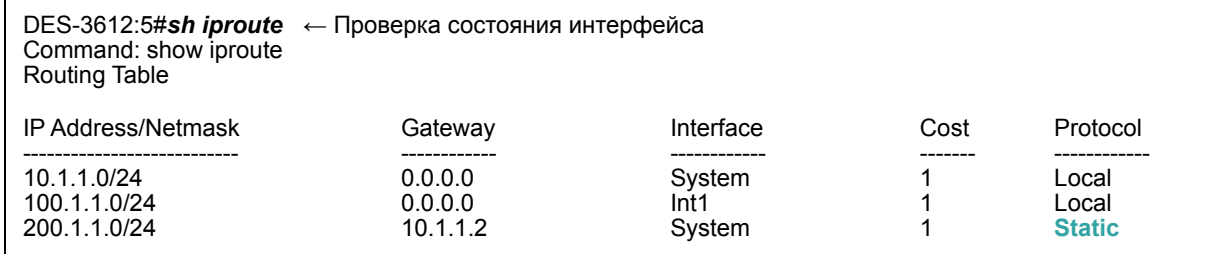

#### **Настройка маршрутизации на DGS-3612-2**

*config ipif System ipaddress 10.1.1.2/24 create ipif Int2 200.1.1.1/24 Vlan2 create iproute 100.1.1.0/24 10.1.1.1* 

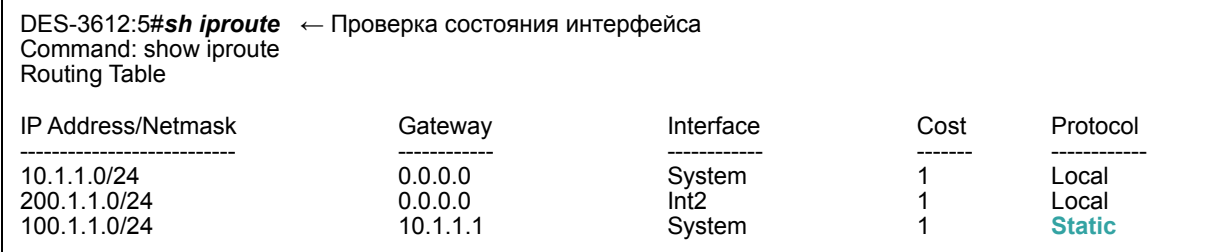

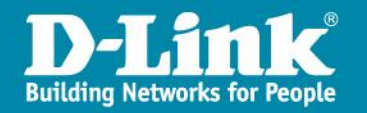

### **Статическая маршрутизация**

- $\Box$  Inter-VLAN маршрутизация это маршрутизация между VLAN-ами, созданными на одном коммутаторе.
- Данный тип маршрутизации работает по-умолчанию на L3 коммутаторах D-Link.
- Для работы Inter-VLAN маршрутизации достаточно: создать VLAN-ы и настроить порты для них, создать интерфейсы для данных VLAN-ов, которые будут шлюзами для своих подсетей.
- Для запрета маршрутизации между подсетями на коммутаторах используется механизм ACL.

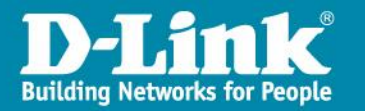

#### Пример использования протокола RIPv1

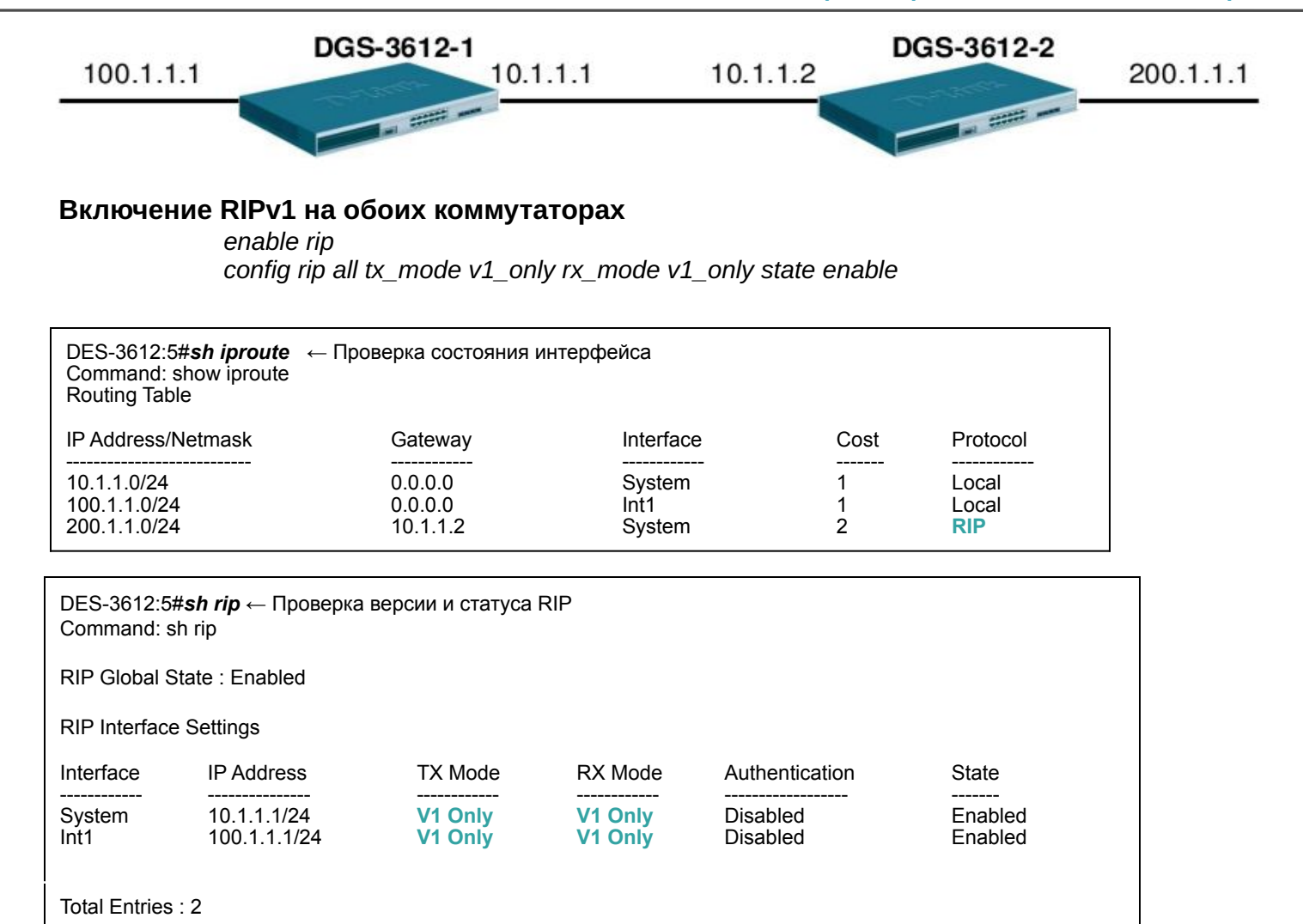

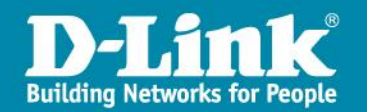

#### Пример использования протокола RIPv2

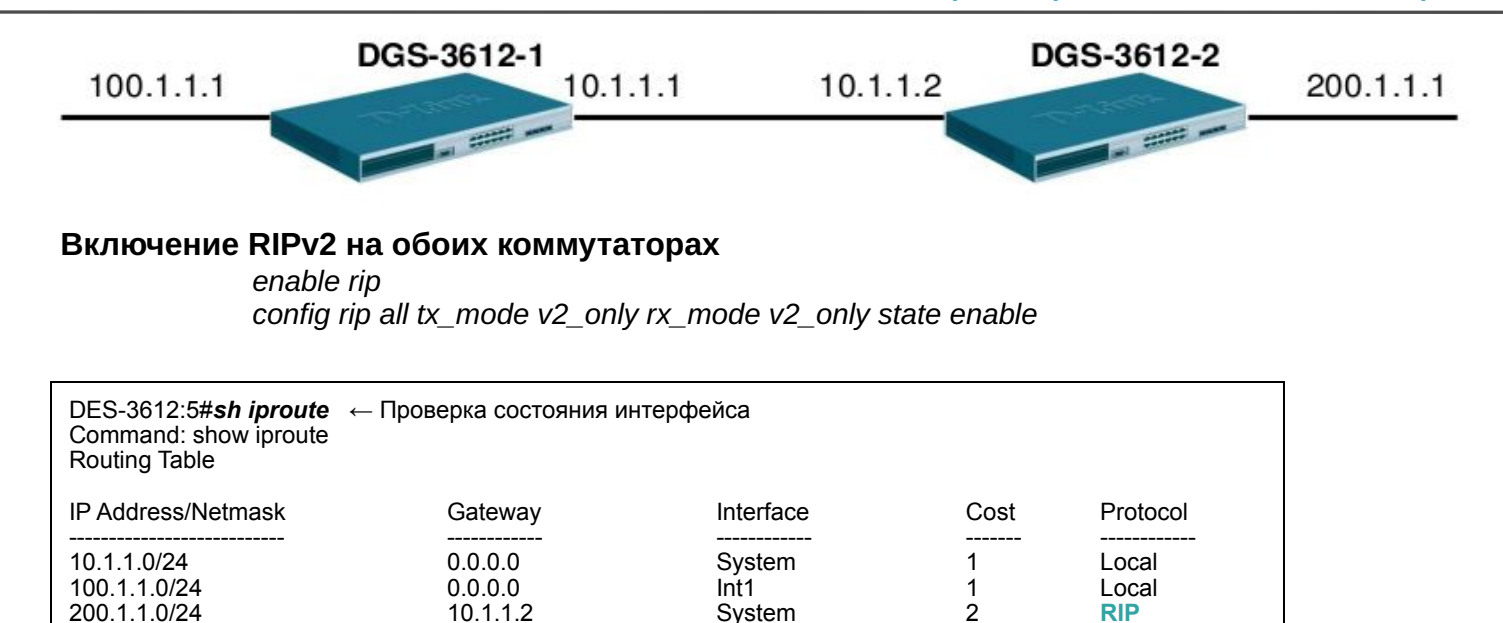

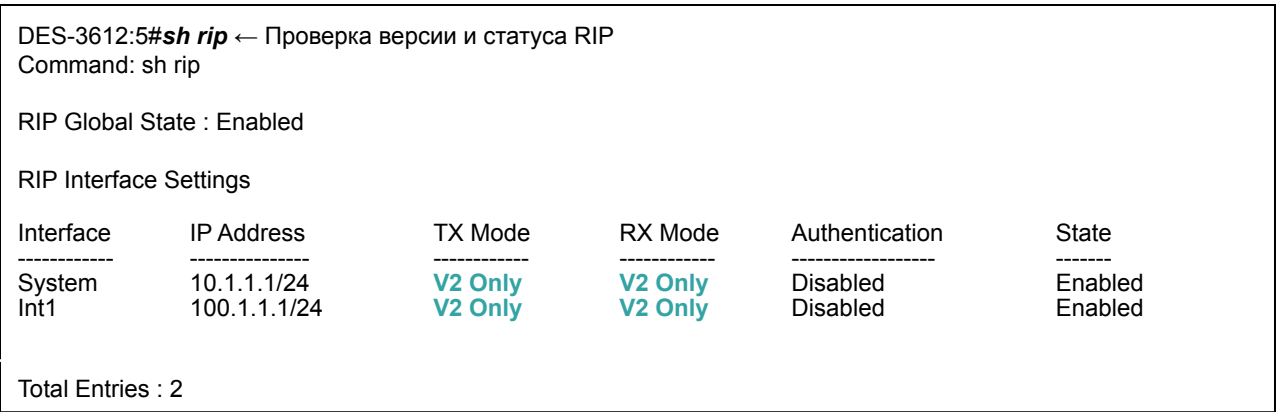

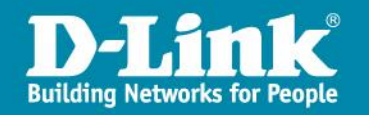

#### Пример использования RIP Authentication

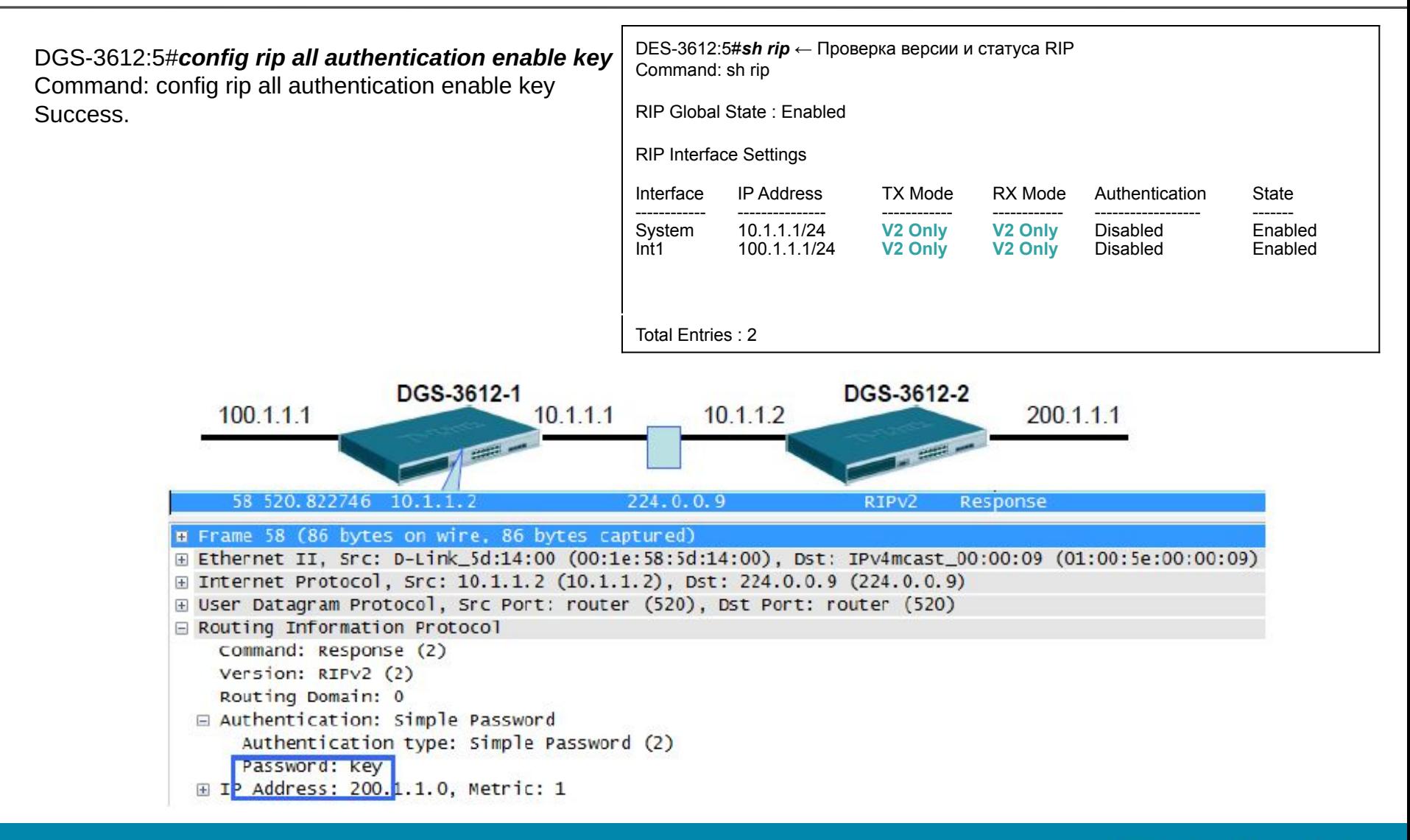

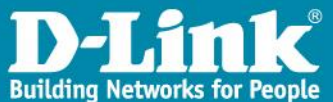

Не всегда есть необходимость включать RIP на всех интерфейсах, особенно, на клиентских. В этом случае нужно либо настраивать RIP Authentication, чтобы неавторизованные маршрутизаторы не подключались к сети, либо не включать RIP на интерфейсе(ах). В этом случае для анонсирования локальных подсетей или статических маршрутов нужно использовать механизм **Route Redistribute**.

> Анонсирование локальных подсетей: *create route redistribute dst rip src local*

 Анонсирование статических маршрутов: *create route redistribute dst rip src static*

 Просмотр созданных анонсов: *show route redistribute*

 Удаление анонсов: *delete route redistribute dst rip src local*

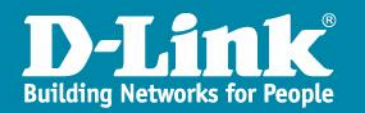

# **IP-MAC-Port Binding (Привязка IP-MAC-порт)**

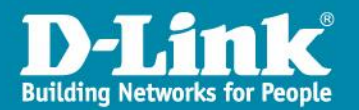

#### Введение

D-Link IP-MAC-Port Binding (IMPB) – это мощная, интегрированная функция для идентификации подключенного к сети устройства, которая гарантирует правильность связки MAC адреса, IP адреса и порта подключения. Она отслеживает информацию у ARP, DHCP, ND или IPv4/v6 пакетов, чтобы удостовериться, что все они от легальных источников, и предотвратить утечку данных к хакерам, прикидывающихся легальными сетевыми устройствами.

### Где использовать IMPB?

Имитируя шлюз или IP или MAC адрес компьютера, хакеры могут парализовать Интернет связь или тайно похищать важные данные. Сегодня очень много хакерских инструментов (программное обеспечение) можно найти в Интернете, и любой конечный пользователь может их скачать и использовать в своих целях.

D-Link IMPB функция помогает изолировать нелегальные устройства или хакеров. Она подходит для применения на коммутаторах уровня доступа в сетях различного типа.

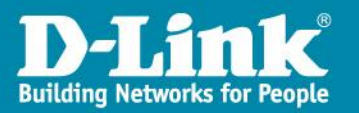

#### Проблема, вызванная неправильным управлением IP

### Проблема аудита

Актуальные механизмы аудита, такие как syslog, application log, firewall log и т.д., базируются на IP информации. Информация лога бессмысленна, если IP может быть изменён пользователем без какого-либо контроля.

### Проблема конфликта IP адресов

Конфликт IP адресов – это самая распространённая проблема в современных сетях. Пользователи меняют IP адрес вручную и происходит конфликт с другими ресурсами, такими как пользовательские компьютеры, коммутаторы, маршрутизаторы или сервера.

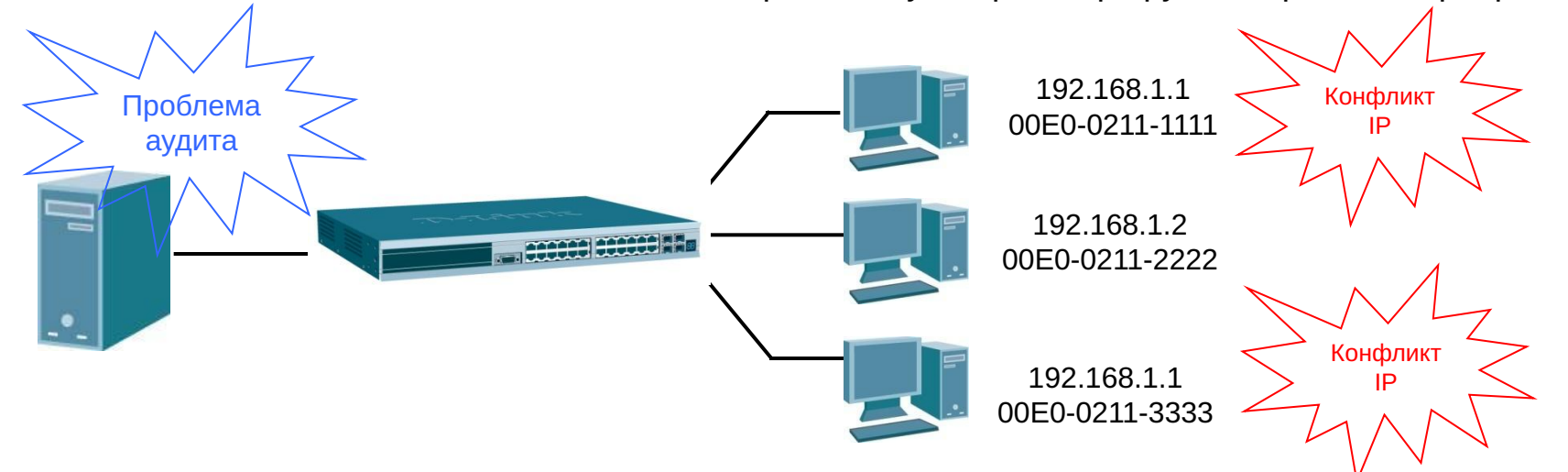

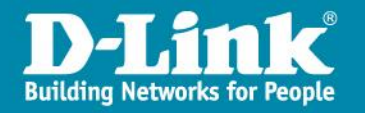

Решение для улучшения управления IP адресами

**Building Networks for People** 

### IP-MAC-Port Binding DHCP Snooping

IMPB изучит MAC и IP адреса клиента и автоматически и сохранит их в локальной базе.

Только клиентский трафик, у которого связка IP и MAC совпадает с сохраненной в "белом листе", будет проброшен коммутатором.

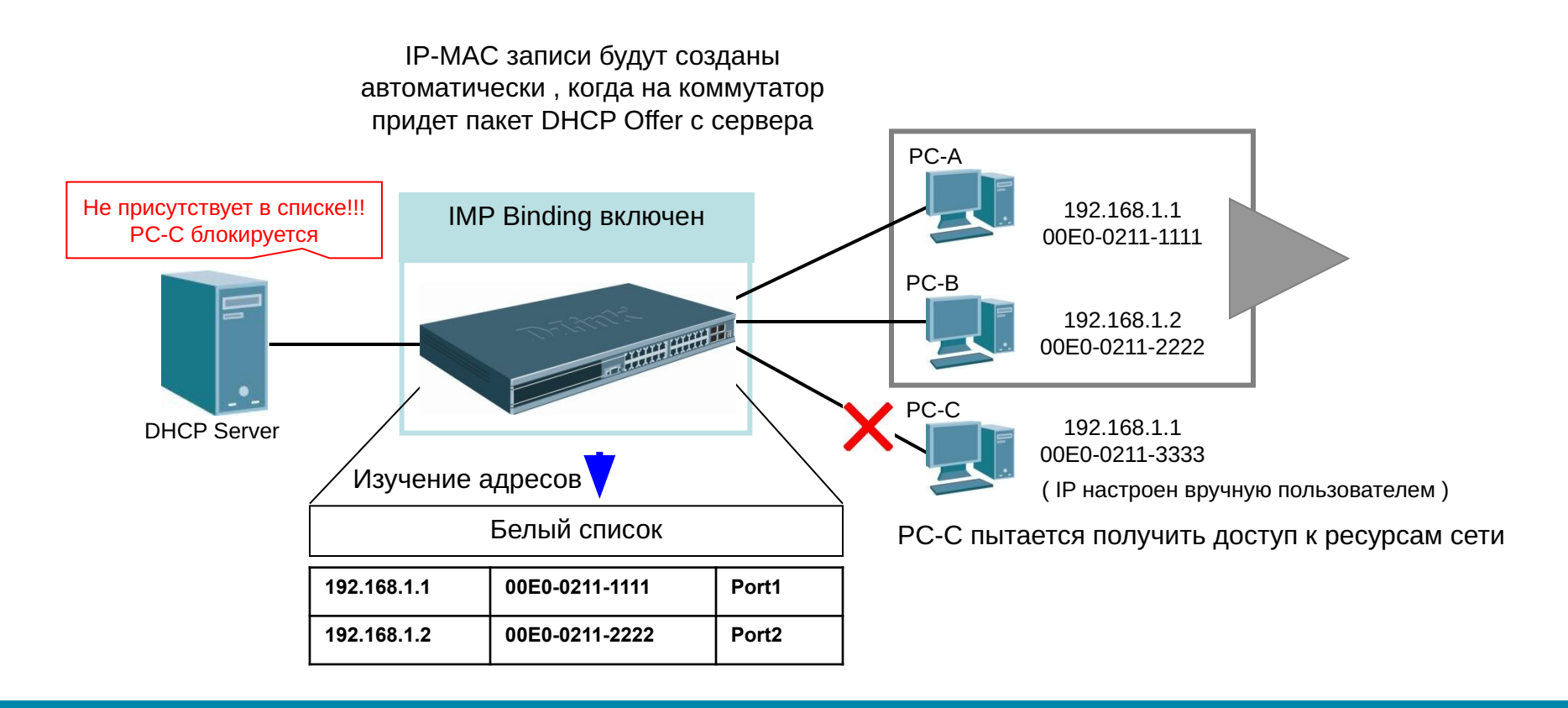

### ARP Inspection

ARP inspection проверяет ARP пакеты на предмет безопасности. Если ARP информация разрешённая, МАС адрес хоста будет добавлен в L2 Forwarding Database(FDB) и трафик его будет коммутироваться, в противном случае МАС адрес хоста будет добавлен в L2 Forwarding Database(FDB) как заблокированный и трафик будет отбрасываться.

ARP inspection проверяет в ARP пакетах следующую информацию:

Ethernet Header: Source Address

ARP Payload: Sender HW Address и Sender Protocol Address

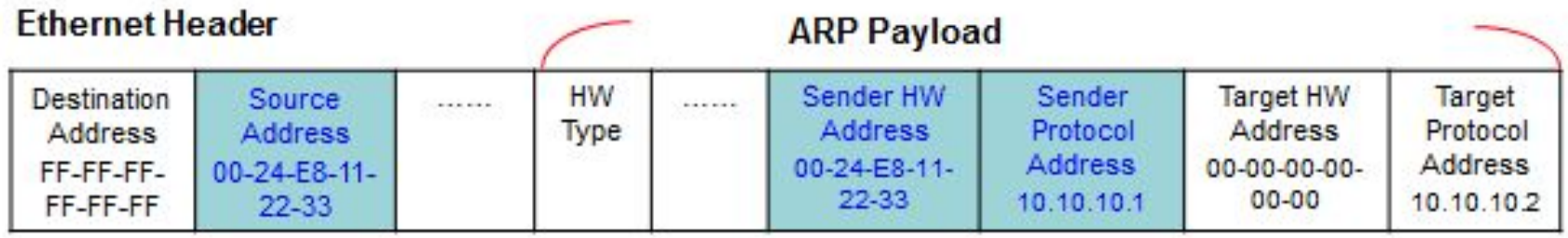

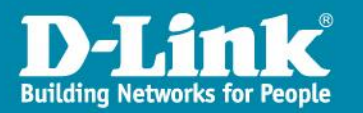

### IP Inspection

ARP inspection проверяет ARP пакеты на предмет безопасности. Если ARP информация разрешённая, МАС адрес хоста будет добавлен в L2 Forwarding Database(FDB) и трафик его будет коммутироваться, в противном случае МАС адрес хоста будет добавлен в L2 Forwarding Database(FDB) как заблокированный и трафик будет отбрасываться.

IP inspection проверяет в IP пакетах следующую информацию:

Ethernet Header: Source Address

IP Header: Source Address

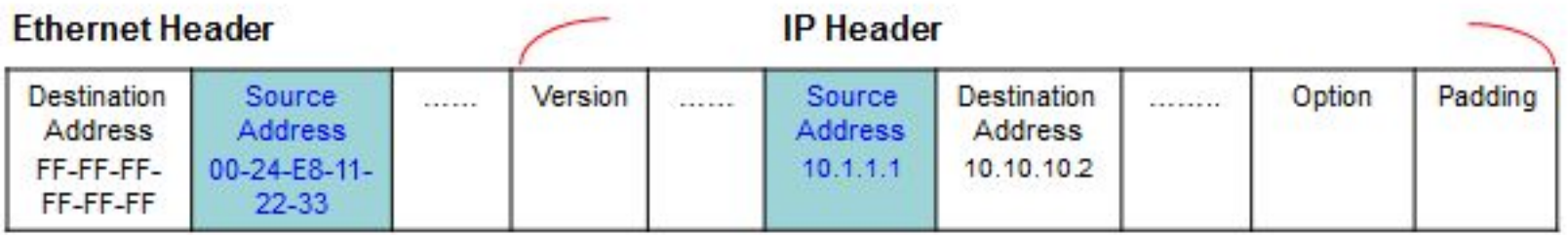

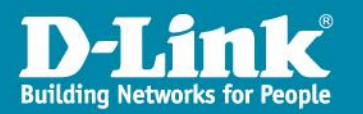

При активизации функции ARP Inspection на порте администратор должен указать режим его работы:

**Strict Mode** – в этом режиме порт по умолчанию заблокирован. Коммутатор не будет передавать пакеты до тех пор, пока не убедится в их соответствии с записями в «белом листе». Записи создаются статически или динамически в режиме DHCP Snooping.

**Loose Mode** – в этом режиме порт по умолчанию открыт. Порт будет заблокирован, как только через него пройдет первый недостоверный пакет. Порт проверяет только пакеты ARP и IP Broadcast.

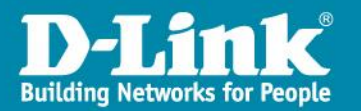

Пример настройки IMPB и статической записи

*create address\_binding ip\_mac ipaddress 192.168.1.15 mac\_address 00-00-5A-9E-B2-B2 ports 2*

(Создаем запись IP-MAC-Port Binding, связывающую IP-MAC-адрес узла с портами подключения)

*config address\_binding ip\_mac ports 2 arp\_inspection strict ip\_inspection enable protocol ipv4 allow\_zeroip enable forward\_dhcppkt enable*

(Активизируем функцию на требуемых портах и указываем режимы работы портов)

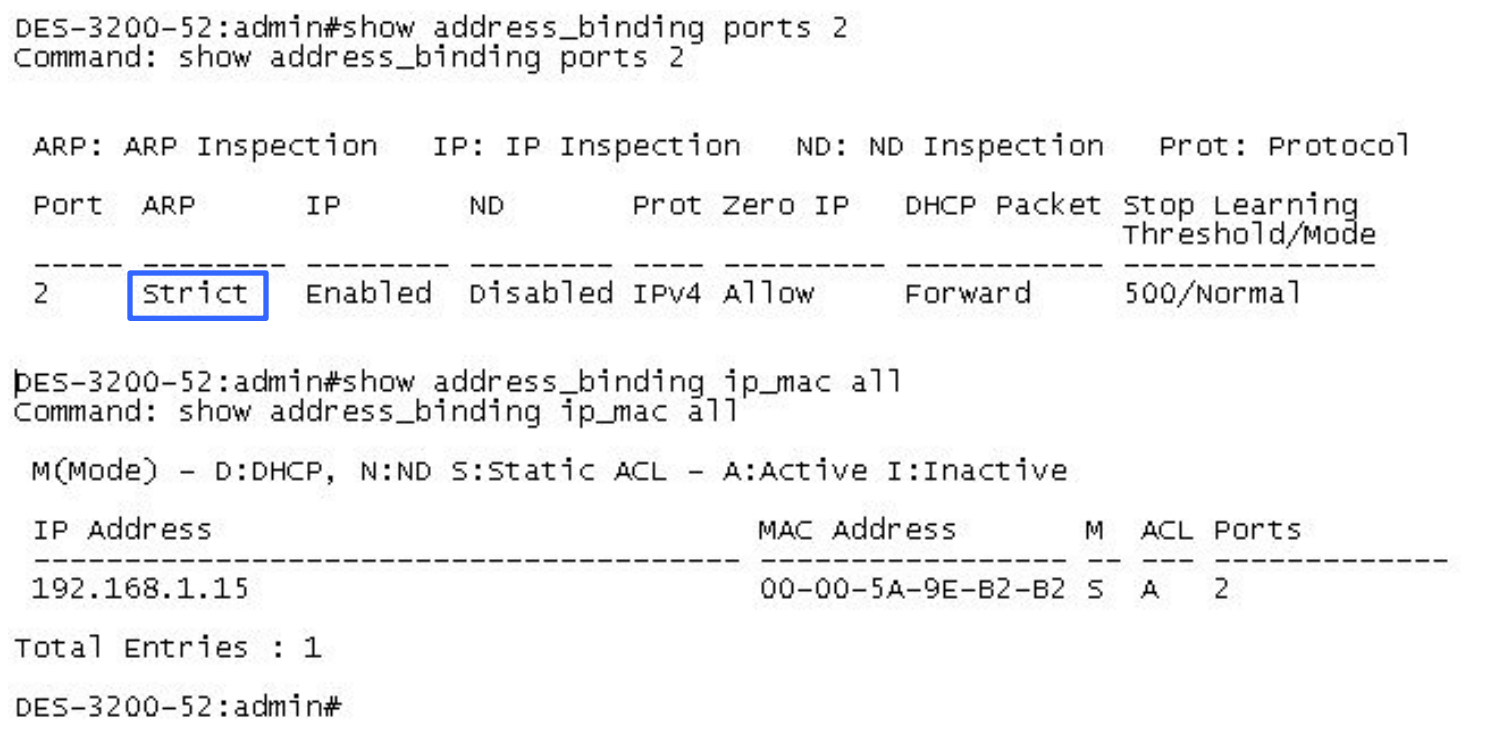

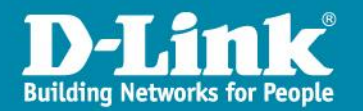

Пример работы IMPB в DHCP Snooping режиме

 Коммутатор динамически создает запись IMPB после того, как клиент получит IP-адрес от DHCP-сервера.

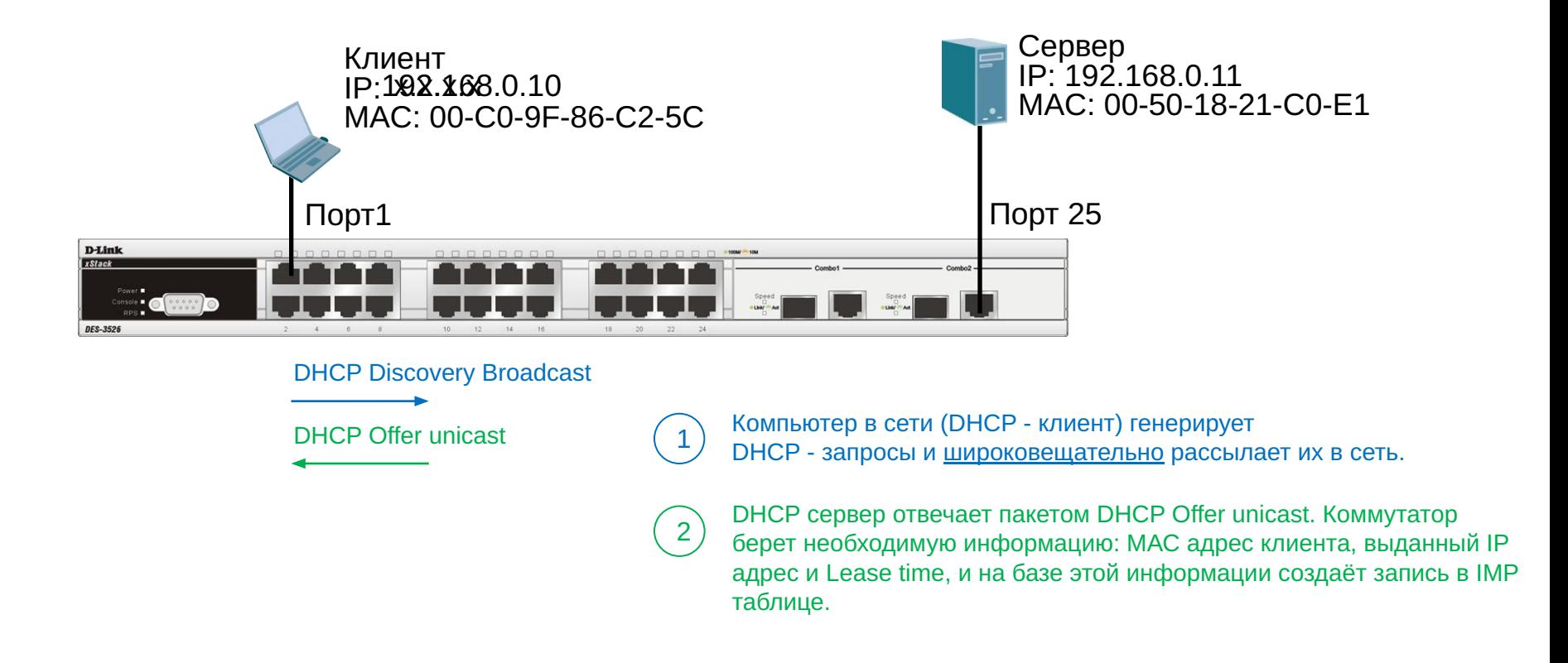

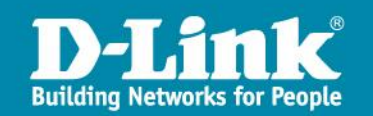

#### Пример настройки IMPB в DHCP Snooping режиме

*enable address\_binding dhcp\_snoop* 

(Активизируем функцию IP-MAC-Port Binding в режиме DHCP Snooping глобально на коммутаторе. )

*config address\_binding dhcp\_snoop max\_entry ports 1-10 limit 10*

(Указываем максимальное количество создаваемых в процессе автоизучения записей IP-MAC на порт.)

*config address\_binding ip\_mac ports 2 arp\_inspection strict ip\_inspection enable protocol ipv4 allow\_zeroip enable forward\_dhcppkt enable*

(Активизируем функцию на требуемых портах и указываем режимы работы портов.)

```
DES-3200-52:admin#show address_binding dhcp_snoop binding_entry<br>Command: show address_binding dhcp_snoop binding_entry
 S (Status) – A: Active, I: Inactive<br>Time – Left Time (sec)
                                                MAC Address 5 LT(sec) Port
 IP Address
                  192.168.1.15
                                                 00-00-5A-9E-B2-B2 A 86373
                                                                                       2
Total Entries : 1
DES-3200-52:admin#
```
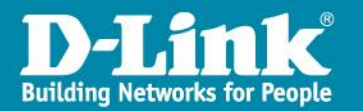

- *max\_entry ... limit 1* максимальное кол-во записей IMP, которые может изучить коммутатор на порту в режиме DHCP Snooping. Возможные значения зависят от модели коммутатора и версии прошивки.
- ▪*allow\_zeroip*  возможность пропуска DHCP Discovery пакетов при включённой функции IMP с source\_IP = 0.0.0.0. Необходима для полноценный работы OS: Vista, Win 7, MAC OS 10 и старше и т.д., по протоколу DHCP при использовании функции IMPB.
- *forward\_dhcppkt* коммутатор пробрасывает все DHCP пакеты по умолчанию. Если на порту задан Strict режим, все DHCP пакеты будут отброшены. В этом случае, включаем опцию forward dhcppkt, чтобы коммутатор пробрасывал клиентские DHCP пакеты. Включение этой функции также гарантирует, что DHCP snooping работает правильно.
- *stop\_learning\_threshold <value 0-500> –* **это ограничение кол-ва заносимых** записей в FDB, при использовании IMPB. При использовании IMPB коммутатор блокирует записи не подходящие под сконфигурированую связку, но побочным эффектом становиться занесение в FDB таблицу всех обработанных пакетов. Для предотвращения переполнения FDB при использовании IMPB, был введён новый параметр threshold, который наблюдает за кол-ом заблокированных записей и при превышении этого параметра, вводит порт в disable learning с соответствующим оповещением и созданием записи в лог. Использование функции позволит избежать атак со стороны пользователей и подвергать нарушителя административному взысканию, потому как порт придётся поднимать вручную. Значение 0 означает, что изучение МАС адресов не имеет ограничения.

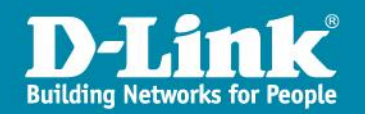

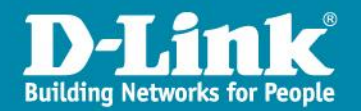

# **Классификация трафика, маркировка и отбрасывание**

**Списки управления доступом,**

**ACL** 

# Контроль сетевых приложений

### **L2/3/4 ACL ( Access Control List )**

 Коммутаторы D-Link предоставляют наиболее полный набор ACL, помогающих сетевому администратору осуществлять контроль над приложениями. При этом не будет потерь производительности, поскольку проверка осуществляется на аппаратном уровне.

ACL в коммутаторах D-Link могут фильтровать пакеты, основываясь на

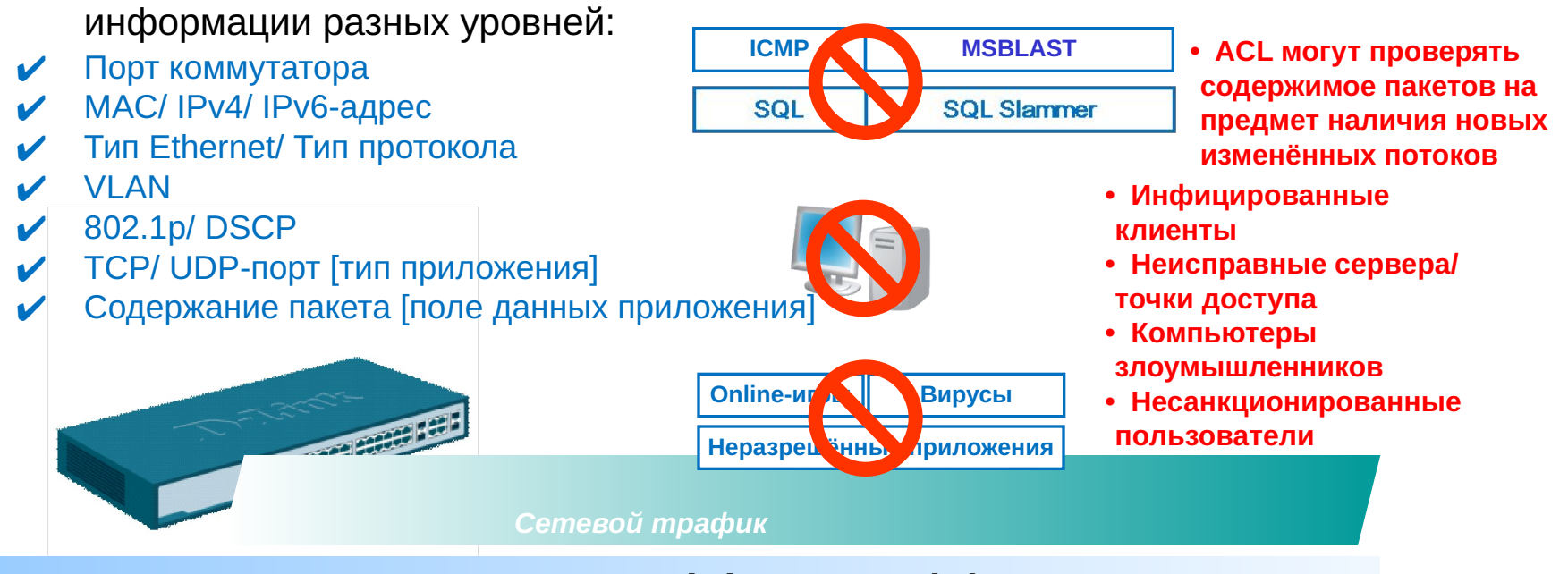

**• Управляемые коммутаторы D-Link могут эффективно предотвращать проникновение вредоносного трафика в сеть**

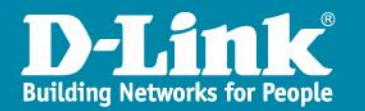

# Настройка ACL профилей и правил

- Проанализируйте задачи фильтрации и определитесь с типом профиля доступа - Ethernet или IPv4 или IPv6
- Зафиксируйте стратегию фильтрации
- Основываясь на этой стратегии, определите какая необходима маска профиля доступа (access profile mask) и создайте её. (команда **create access\_profile**)
- Добавьте правило профиля доступа (access profile rule), связанное с этой маской (команда **config access\_profile**)
- Правила профиля доступа проверяются в соответствии с номером access id. Чем меньше ID, тем раньше проверяется правило. Если не одно правило не сработало, пакет пропускается.
- При необходимости, когда срабатывает правило, биты 802.1p/DSCP могут быть заменены на новые значения перед отправкой пакета, выступая в качестве "**Маркера**" в модели DSCP PHB (Per-Hop Behavior – пошаговое поведение).

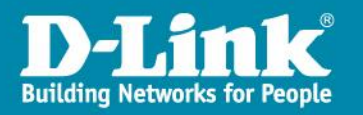

# Типы профилей

### **1. Ethernet:**

• VLAN

• MAC источника

• MAC назначения

• 802.1p

• Тип Fthernet

#### **2. IPv4:**

- VLAN
- IP источника
- IP назначения
- DSCP
- Протокол (ICMP, IGMP, TCP, UDP)
- TCP/UDP-порт

#### **3. IPv6:**

- Traffic class (приоритет)
- IP источника
- $\bullet$  IP назначения\*
- Flow label (метка потока)
- Протокол (TCP, UDP)

#### **4. Фильтрация по содержимому пакета (первые 80 или 128\* байт пакета).**

\* В зависимости от модели

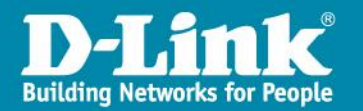

# Ethernet профиль ACL

#### Создание Ethernet профиля ACL

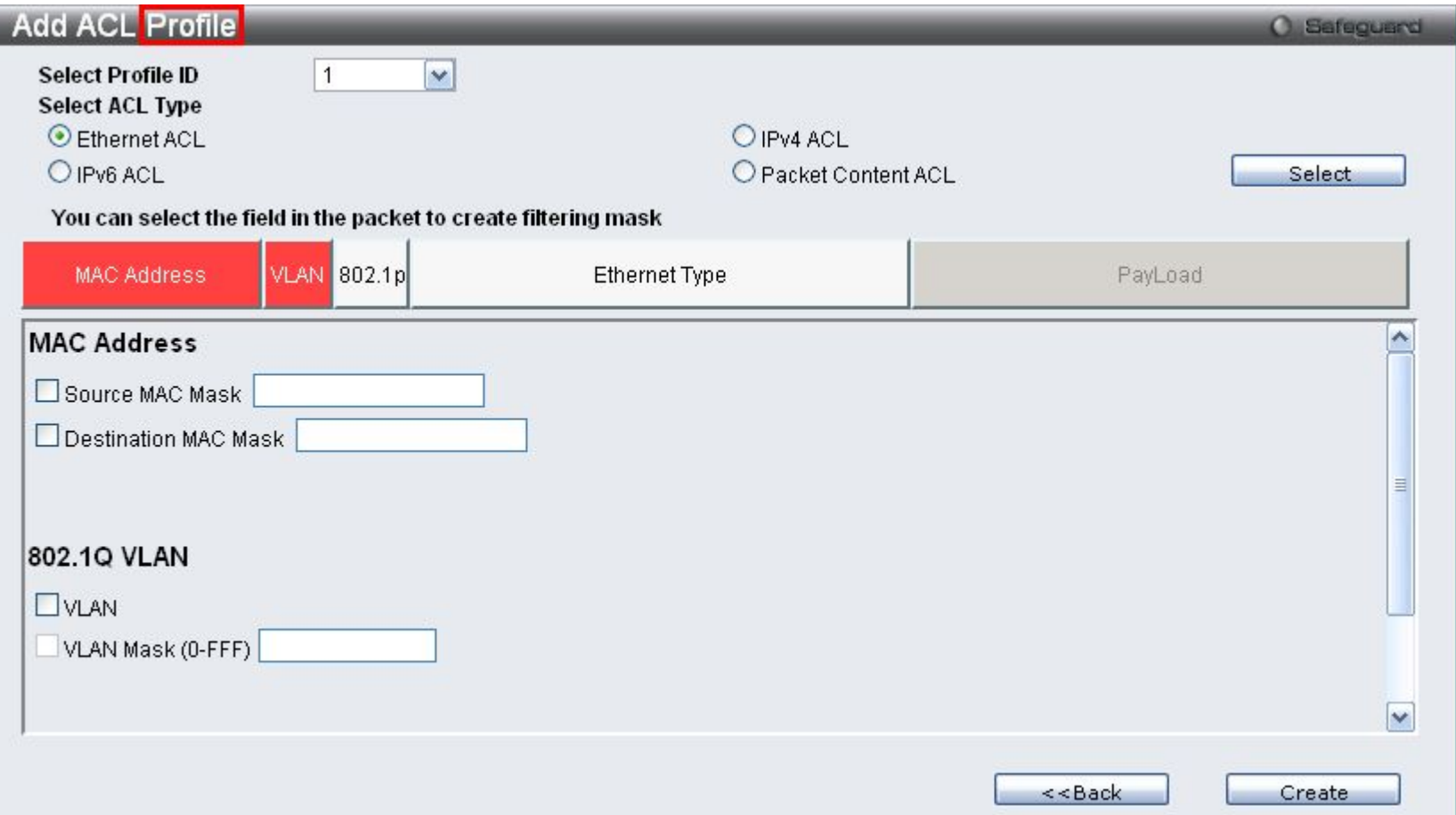

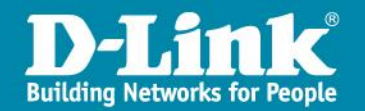

# Ethernet профиль ACL

#### Настройка правил в Ethernet профиле

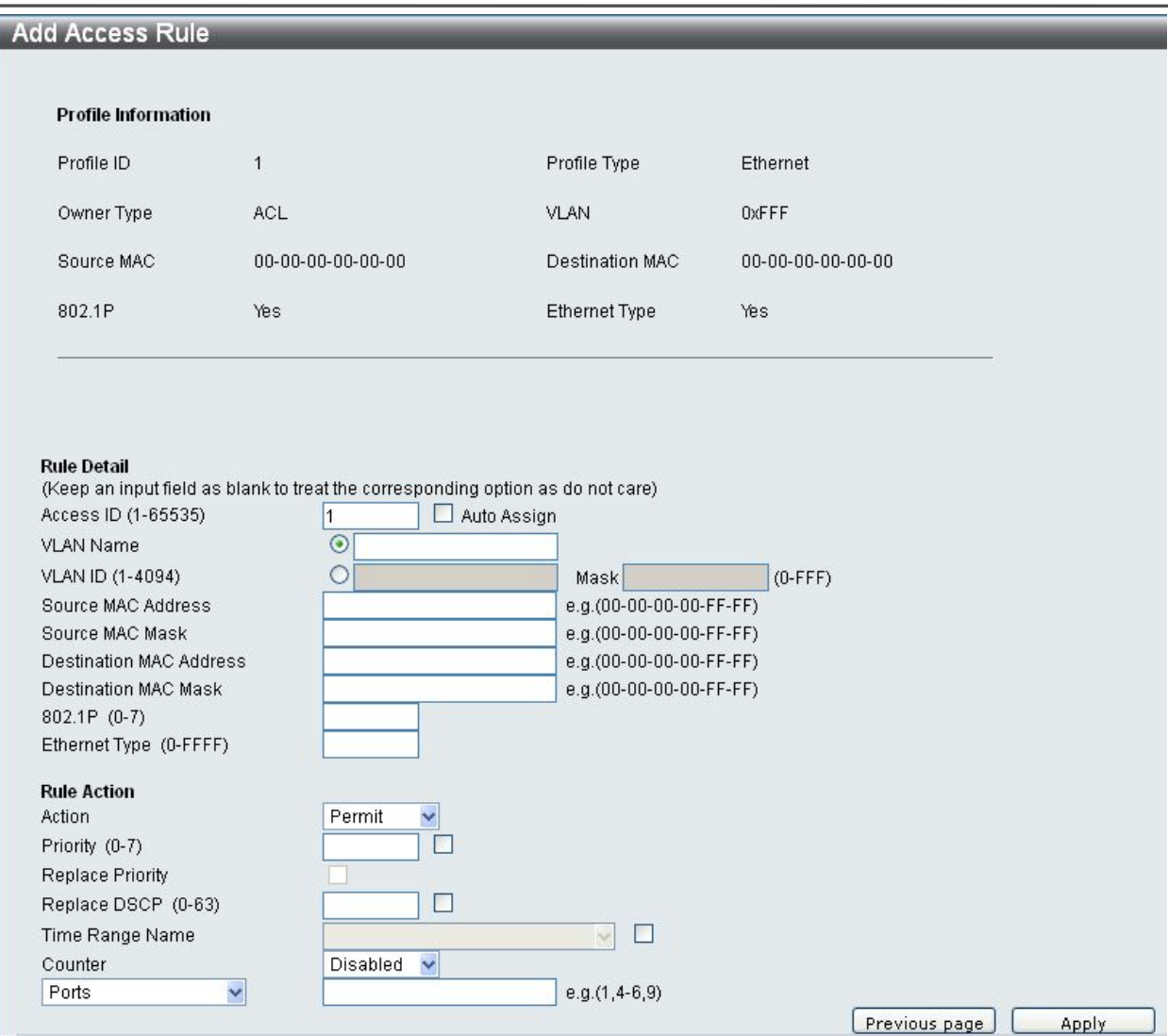

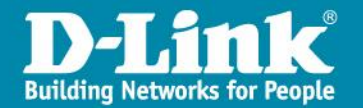

# Ethernet профиль ACL

Синтаксис CLI создание и настройка Ethernet профиля

Создание Ethernet профиля доступа:

*create access\_profile [ ethernet {vlan {<hex 0x0-0x0fff>} | source\_mac <macmask> | destination\_mac <macmask> | 802.1p | ethernet\_type} ] profile\_id <value 1-512>*

Удаление профиля доступа:

```
delete access_profile [profile_id <value 1-512> | all]
```
Создание / удаление правила Ethernet профиля доступа:

*config access\_profile [profile\_id <value 1-512>] [add access\_id [auto\_assign | <value 1-65535>] [ethernet {[vlan <vlan\_name 32> | vlan\_id <vid> ] {mask <hex 0x0-0x0fff>} | source\_mac <macaddr> {mask <macmask>} | destination\_mac <macaddr> {mask <macmask>} | 802.1p <value 0-7> | ethernet\_type <hex 0x0-0xffff> }] [port [<portlist>|all]] [permit {priority<value 0-7> {replace\_priority} | replace\_dscp\_with <value0-63>| counter [enable | disable] } | deny | mirror ] { time\_range <range\_name 32>} | delete access\_id <value 1-65535>]*

Просмотр имеющихся на коммутаторе профилей доступа и правил профилей доступа:

*show access\_profile {profile\_id <value 1-512>}*

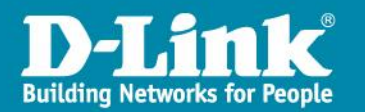

# Ethernet type - Ethertype

Как видно из предыдущего слайда, Ethernet профили доступа позволяют анализировать пакеты на основании поля Ethernet Type или Ethertype.

Поле Ethertype указывает на протокол, инкапсулированный в кадр Ethernet.

Ниже приведен пример ARP Request пакета, для которого значение Ethertype равно 0x0806, что и указывает на протокол ARP:

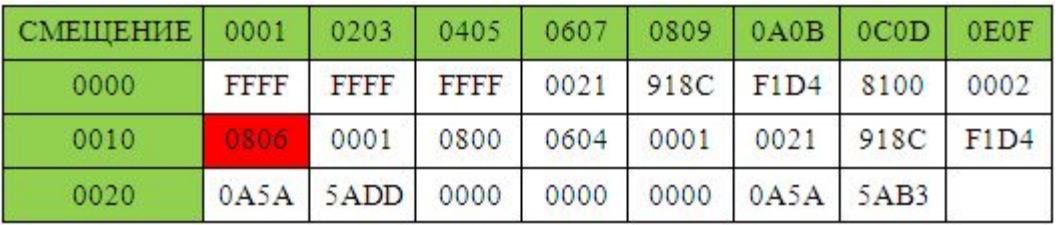

Таким образом, при помощи правил ACL можно ограничить трафик в сети для определенных сетевых протоколов, либо вообще запретить клиенту использование определенных протоколов. Ниже приведен список значений Ethertype наиболее "распространенного" в сети трафика:

- 0x0800 Internet Protocol, Version 4 (IPv4)
- 0x86DD Internet Protocol, Version 6 (IPv6)
- 0x0806 Address Resolution Protocol (ARP)
- 0x0842 Wake-on-LAN Magic Packet
- 0x8809 Slow Protocols (IEEE 802.3) используется LACP
- 0x8863 PPPoE Discovery Stage
- 0x8864 PPPoE Session Stage
- 0x88CC LLDP
- 0x9000 Configuration Test Protocol (Loop)

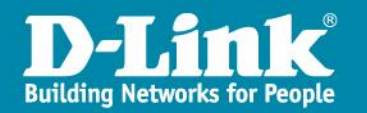

# IP профиль ACL

#### Создание IP профиля в ACL

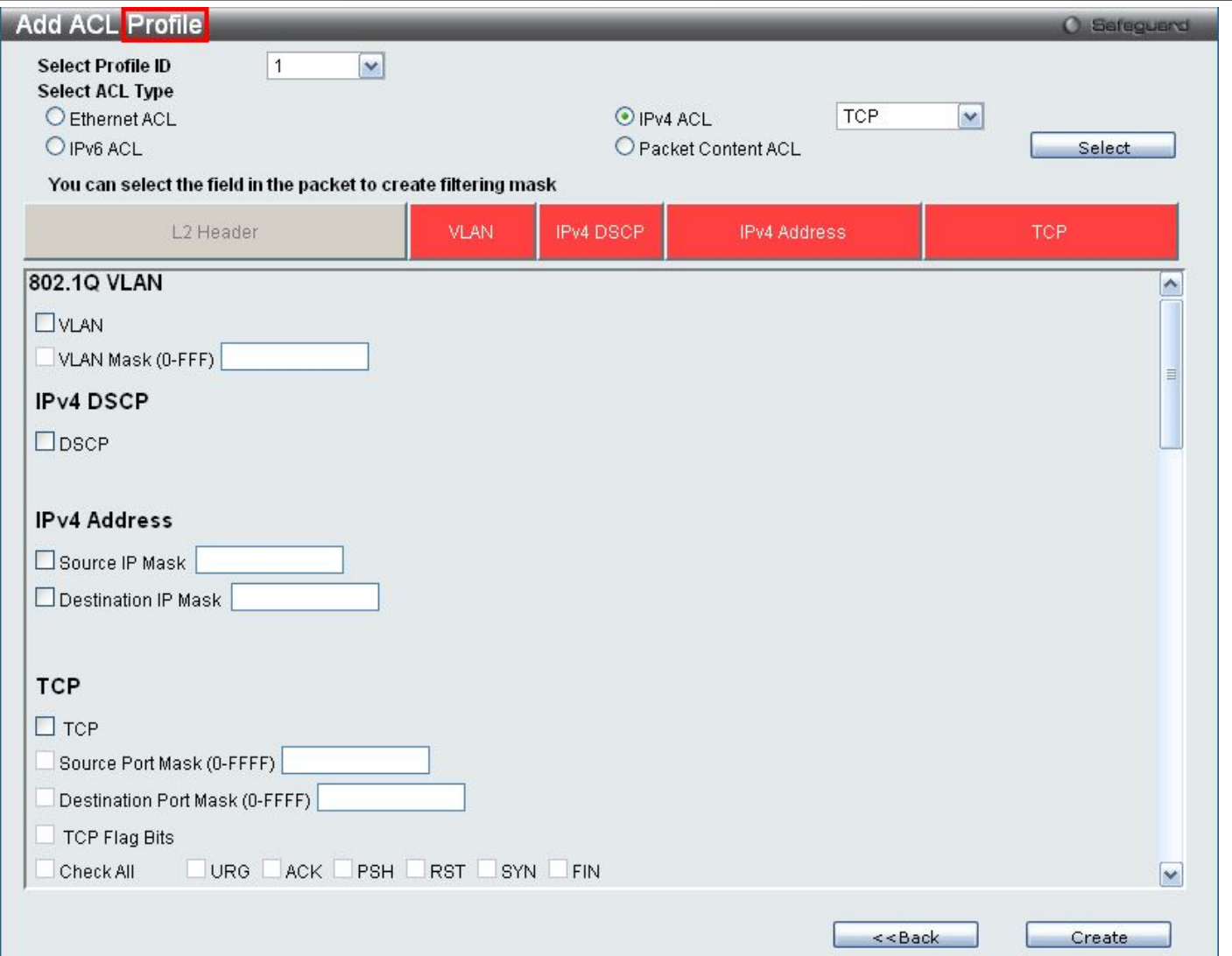

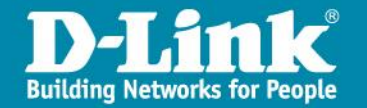

# IP профиль ACL

#### Настройка правил в IP профиле

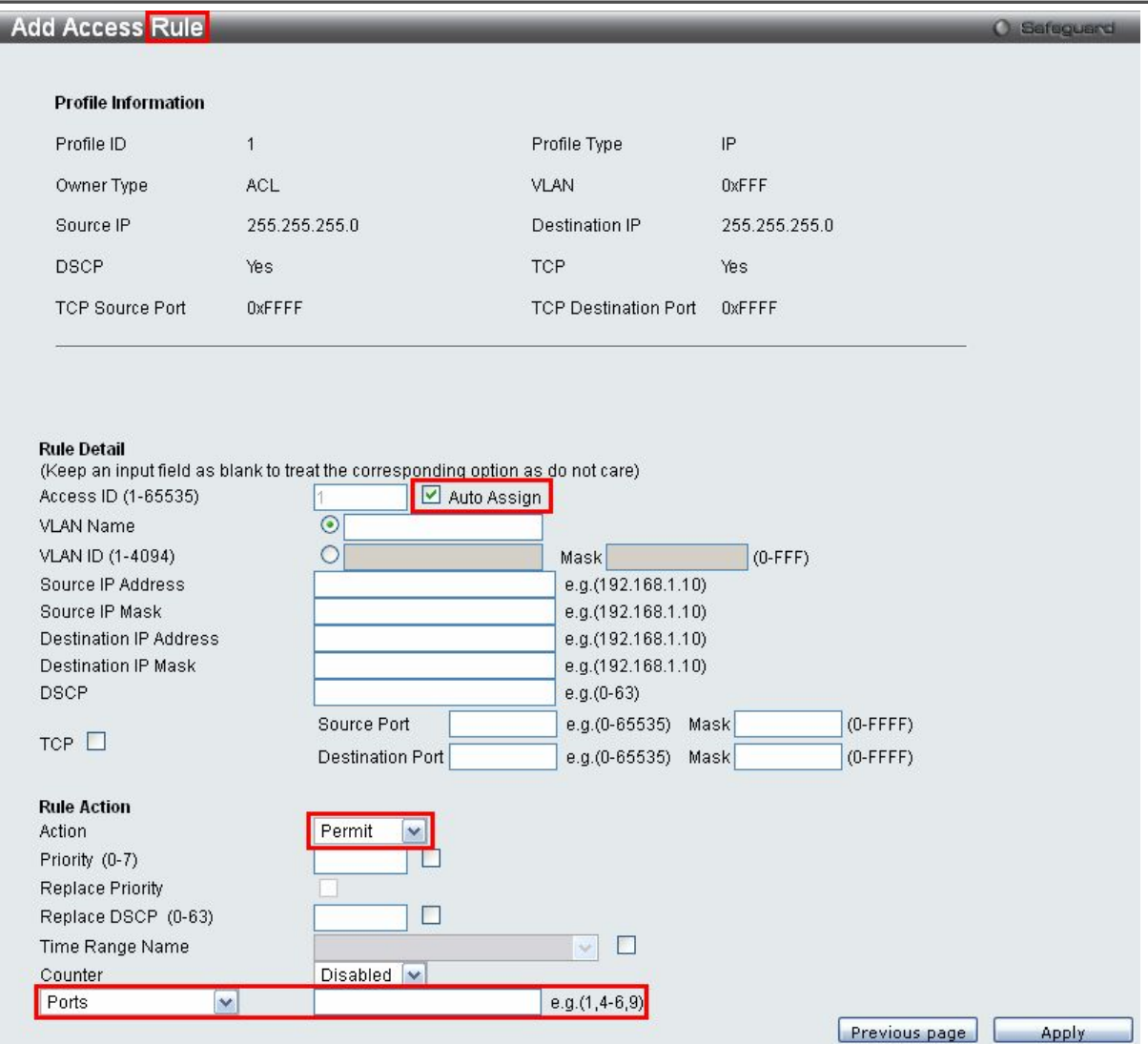

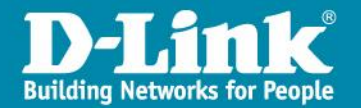

# IP профиль ACL

Синтаксис CLI создание и настройка IP профиля

Создание IP профиля доступа: *create access\_profile [ ip {vlan {<hex 0x0-0x0fff>} | source\_ip\_mask <netmask> | destination\_ip\_mask <netmask> | dscp | [ icmp {type | code} | igmp {type} | tcp {src\_port\_mask <hex 0x0-0xffff> | dst\_port\_mask <hex 0x0-0xffff> | flag\_mask [ all | {urg | ack | psh | rst | syn | fin} (1) ] } | udp {src\_port\_mask <hex 0x0-0xffff> | dst\_port\_mask <hex 0x0-0xffff> } | protocol\_id\_mask<0x0-0xff> ] } ] profile\_id <value 1-512>*

Удаление профиля доступа: *delete access\_profile [profile\_id <value 1-512> | all]*

Создание / удаление правила IP профиля доступа:

*config access\_profile [profile\_id <value 1-512>] [add access\_id [auto\_assign | <value 1-65535>] [ip {[vlan <vlan\_name 32> | vlan\_id <vid>] {mask <hex 0x0-0x0fff>} | source\_ip <ipaddr> {mask <netmask> } | destination\_ip <ipaddr> {mask <netmask>} | dscp <value 0-63> | [ icmp {type <value 0-255> code <value 0-255>} | igmp {type <value 0-255>} | tcp {src\_port <value 0-65535> {mask <hex 0x0-0xffff>} | dst\_port <value 0-65535> {mask <hex 0x0-0xffff>} | flag [all | { urg | ack | psh | rst | syn | fin } (1) ] } | udp {src\_port <value 0-65535> | dst\_port <value 0-65535> } | protocol\_id <value 0-255> } (1) ] }] [port [<portlist>|all]] [permit {priority<value 0-7> {replace\_priority} | replace\_dscp\_with <value0-63>| counter [enable | disable] } | deny | mirror ] { time\_range <range\_name 32>} | delete access\_id <value 1-65535>]*

Просмотр имеющихся на коммутаторе профилей доступа и правил профилей доступа: *show access\_profile {profile\_id <value 1-512>}*

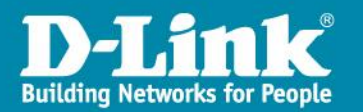

# Ethernet ACL в коммутаторах. Пример 1.

### Пример: Разрешить некоторым пользователям выход в Internet по MAC- адресам

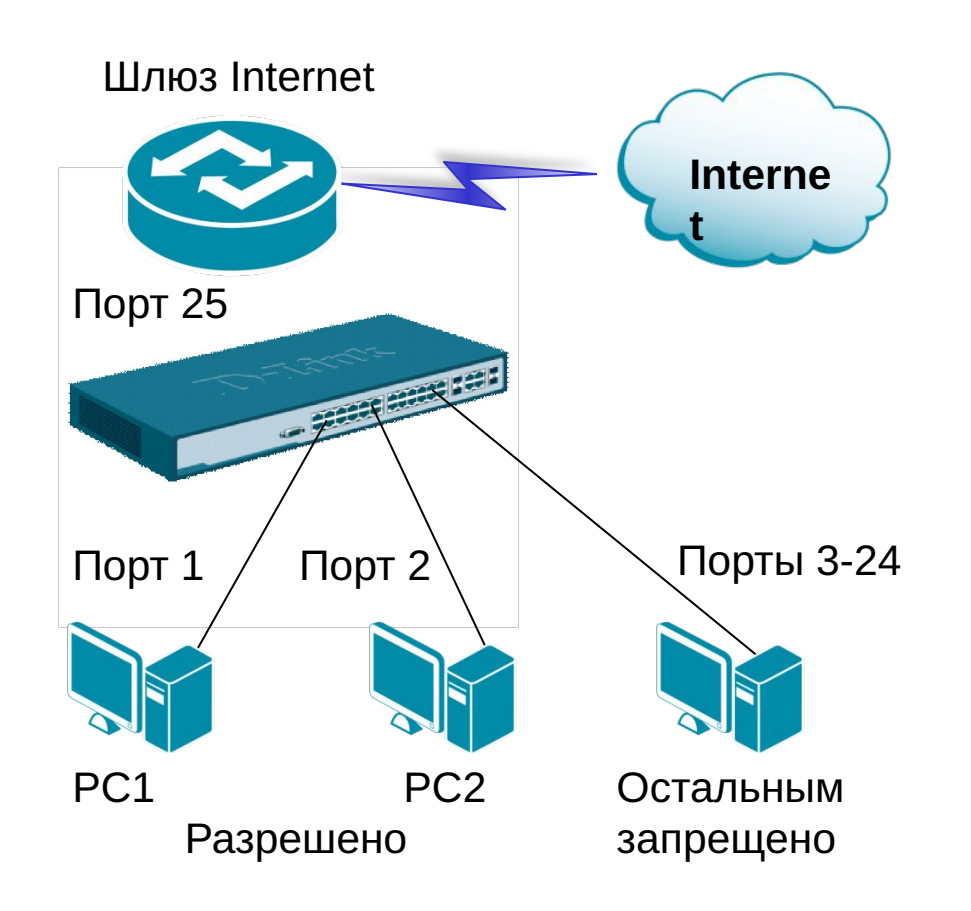

Шлюз Internet: IP = 10.254.254.251/8 00-50-BA-99-99-99

Разрешён доступ в Internet: PC1:10.1.1.1/8, 00-50-BA-11-11-11 PC2:10.2.2.2/8, 00-50-BA-22-22-22 Шлюз = 10.254.254.251

Другие PC (доступ в Internet запрещён): IP: 10.x.x.x/8

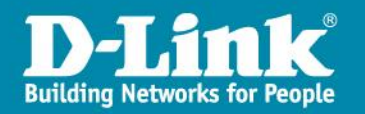

# Ethernet ACL в коммутаторах. Пример 1.

Правила:

Правило 1: Если MAC назначения = Шлюз, то запретить (на портах 3-24) Правило 2: В противном случае разрешить всё остальное (по умолчанию).

# Правило 1 **create access\_profile ethernet destination\_mac FF-FF-FF-FF-FF-FF profile\_id 10 config access\_profile profile\_id 10 add access\_id 10 ethernet destination\_mac 00-50-ba-99-99-99 port 3-24 deny**

# Правило 2: Другие пакеты разрешены по умолчанию

#### **Проверка:**

Компьютеры кроме PC1 и PC2 не могут получить доступ в Internet (в соответствии с правилом 1 обращение к MAC адресу шлюза запрещено на портах 3-24). PC1, PC2 могут получить доступ в Internet (так как в правиле 1 не указаны порты 1 и 2, к которым они подключены).

PC1, PC2 и другие могут получить доступ друг к другу (Intranet OK, в соответствии с тем, что в правиле 1 запрещено обращение только к MAC адресу шлюза).

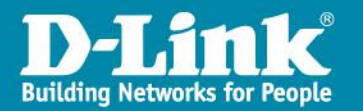

# IP ACL в коммутаторах. Пример 2.

Пример: Разрешить некоторым пользователям выход в Internet по IP

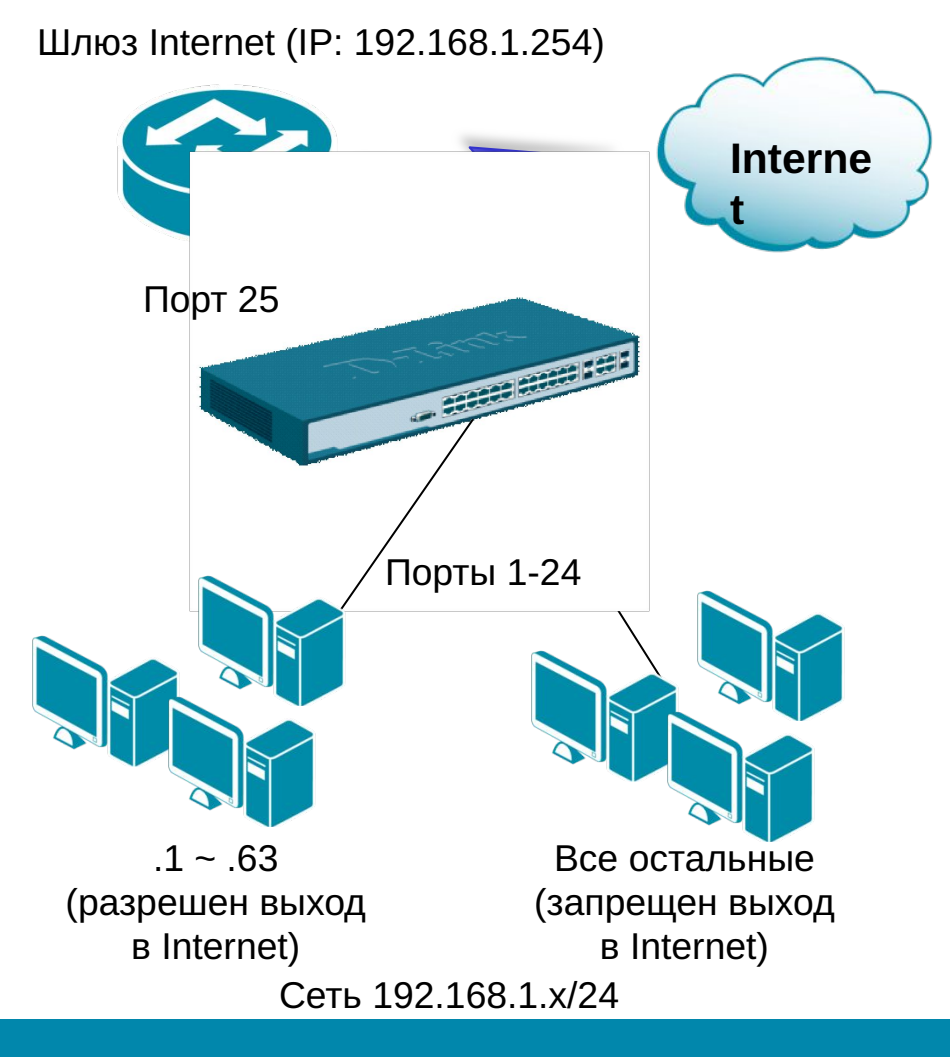

- Доступ в Internet разрешён: 192.168.1.1 ~ 192.168.1.63
- Остальные пользуются только Intranet

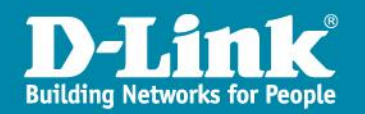

# IP ACL в коммутаторах. Пример 2.

Правила:

Правило 1: Если IP источника = 192.168.1.0/26 и IP назначения = 192.168.1.254/32, то разрешить (для .1 - .63 разрешить доступ в Internet) Правило 2: Если IP источника = 192.168.1.0/24 и IP назначения = 192.168.1.254/32, то запретить (для .1 - .254 запретить доступ в Internet) Правило 3: В противном случае все запретить остальное по умолчанию

# Правило 1: Разрешить для .1 - .63 доступ в Internet **create access\_profile ip source\_ip\_mask 255.255.255.192 destination\_ip\_mask 0.0.0.0 profile\_id 10 config access\_profile profile\_id 10 add access\_id auto\_assign ip source\_ip 192.168.1.0 destination\_ip 0.0.0.0 port 1-24 permit**

# Правило 2: Разрешить для .1 - .254 доступ в Intranet(локальную сеть) **create access\_profile ip source\_ip\_mask 255.255.255.0 destination\_ip\_mask 255.255.255.0 profile\_id 20** config access profile profile id 20 add access id auto assign ip source ip 192.168.1.0 destination ip **192.168.1.0 port 1-24 permit**

# Правило 3: Все остальное запретить **create access\_profile ip source\_ip\_mask 0.0.0.0 profile\_id 30 config access\_profile profile\_id 30 add access\_id auto\_assign ip source\_ip 0.0.0.0 port 1-24 deny**

#### **Проверка:**

1. 192.168.1.1 - 192.168.1.63 могут получить доступ к Internet и ко всем остальным PC .64 - .253 (правило 1). 2. PC .64 - .253 могут иметь доступ к PC .1 - .253 (правило 2), но не могут выйти в Internet (правило 3).

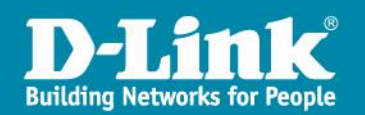

# Блокировка SMB трафика. Пример 3.

### **1. Фильтрация TCP потров 135, 137, 138, 139, 445.** Команды CLI:

create access\_profile ip tcp dst\_port\_mask 0xFFFF profile\_id 30 config access profile profile id 30 add access id auto assign ip tcp dst port 135 port 1-24 deny config access profile profile id 30 add access id auto assign ip tcp dst port 137 port 1-24 deny config access profile profile id 30 add access id auto assign ip tcp dst port 138 port 1-24 deny config access profile profile id 30 add access id auto assign ip tcp dst port 139 port 1-24 deny config access profile profile id 30 add access id auto assign ip tcp dst port 445 port 1-24 deny

### **2. Фильтрация UDP портов 135, 137, 138, 139, 445** Команды CLI:

create access\_profile ip udp dst\_port\_mask 0xFFFF profile\_id 40 config access profile profile id 40 add access id auto assign ip udp dst port 135 port 1-24 deny config access profile profile id 40 add access id auto assign ip udp dst port 137 port 1-24 deny config access profile profile id 40 add access id auto assign ip udp dst port 138 port 1-24 deny config access profile profile id 40 add access id auto assign ip udp dst\_port 139 port 1-24 deny config access profile profile id 40 add access id auto assign ip udp dst port 445 port 1-24 deny

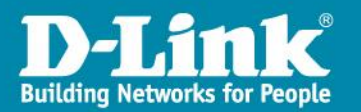

# Packet Content Filtering профиль ACL

Принцип работы Packet content filtering (PCF) на примере **ICMP echo request** трафика:

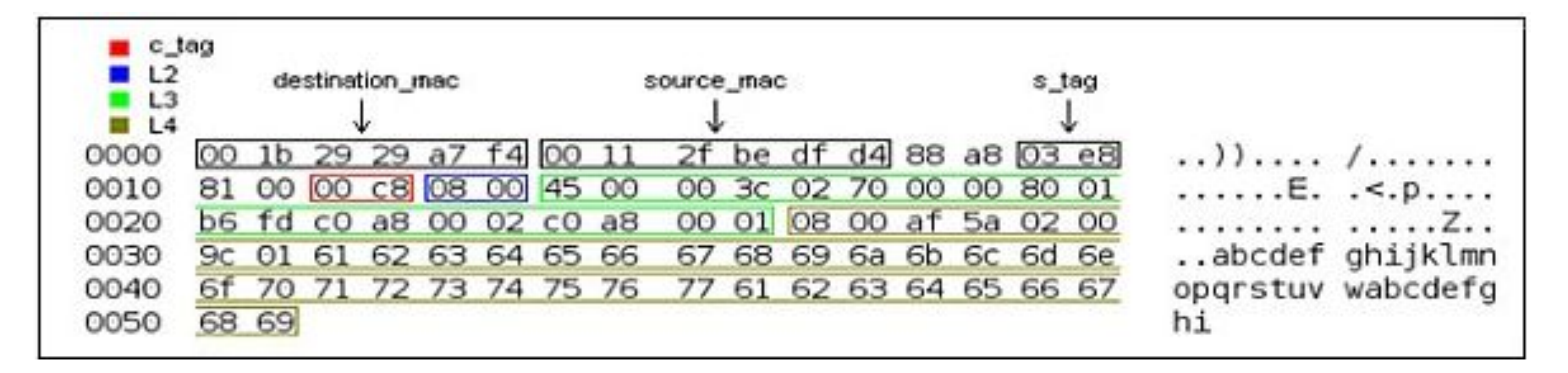

Основные части пакета, которыми можно оперировать при составлении правила PCF:

- **destination mac MAC-адрес назначения;**
- source mac MAC-адрес источника;
- $\bullet$  s\_tag внешний тег (при использовании Q-in-Q);
- **c** tag тег 802.1Q;
- $L2$  часть, начинающаяся сразу после тега 802.10 (или от начала ether type);
- $\blacksquare$  L3 часть, начинающаяся по окончании ether type;
- L4 часть, начинающаяся по окончании IP заголовка.

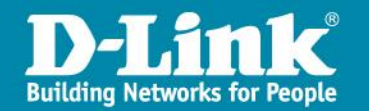
## Запрет ICMP трафика с помощью PCF. Пример 3.

#### **Задача** : Запрет ICMP echo request трафика

Приведем соответствующий пакет:

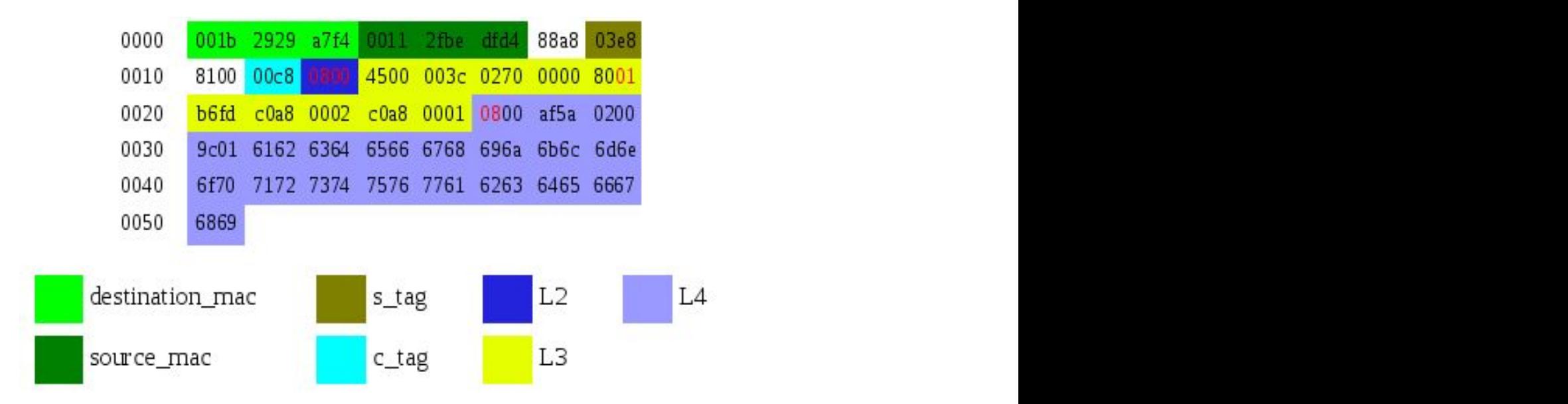

Выборку будем осуществлять по ether type (IP), протоколу (icmp) и по типу icmp 8 (request).

В рассматриваемом нами пакете ether type находится в L2 части в 1 и 2 байте (смещение 0), информация о протоколе (icmp) находится в L3 части в 10 байте (смещение 8), тип icmp находится в первом байте L4 части (смещение 0). Анализируемые значения выделены красным.

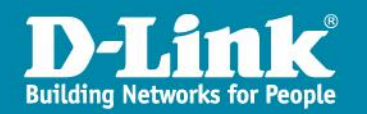

### Запрет ICMP трафика с помощью PCF. Пример 3.

Создадим сначала профиль:

*create access\_profile packet\_content\_mask offset1 l2 0 0xffff offset2 l3 8 0x00ff offset3 l4 0 0xff00 profile\_id 1*

Приведенная выше команда означает, что первым обрабатываемым полем (offset1) в нашем случае будет нулевое смещение в L2 части. Маску значений задаем равной 0xffff , это означает, что в создаваемых в этом профиле правилах, манипулировать мы будем 1 и 2 байтами L2 части.

Второе обрабатываемое поле (offset2) будет находиться по восьмому смещению в L3 части. Маску значений задаем равной 0x00ff , в итоге вместе со смещением это означает, что в создаваемых в этом профиле правилах, манипулировать мы будем 10-м байтом L3 части.

И наконец, третье обрабатываемое поле (offset3) будет находиться по нулевому смещению в L4 части. Маску значений задаем равной 0xff00 , это означает, что в создаваемых в этом профиле правилах, манипулировать мы будем 1-м байтом L4 части.

Создадим и само правило с учетом приведенных выше значений.

*config access\_profile profile\_id 1 add access\_id auto\_assign packet\_content offset1 0x0800 offset2 0x0001 offset3 0x0800 port 1 deny*

В общем виде получим следующее:

*create access\_profile packet\_content\_mask offset1 l2 0 0xffff offset2 l3 8 0x00ff offset3 l4 0 0xff00 profile\_id 1 config access\_profile profile\_id 1 add access\_id auto\_assign packet\_content offset1 0x0800 offset2 0x0001 offset3 0x0800 port 1 deny*

Результат: указанное выше правило запретит ICMP реквесты на 1 порту коммутатора.

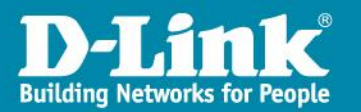

### Запрет SMB трафика с помощью PCF. Пример 4.

Задача: Заблокировать SMB трафик (порты 135, 137, 138, 139, 445) на физических портах коммутатора 1-24.

Рассмотрим такой пакет, взятый из Ethereal:

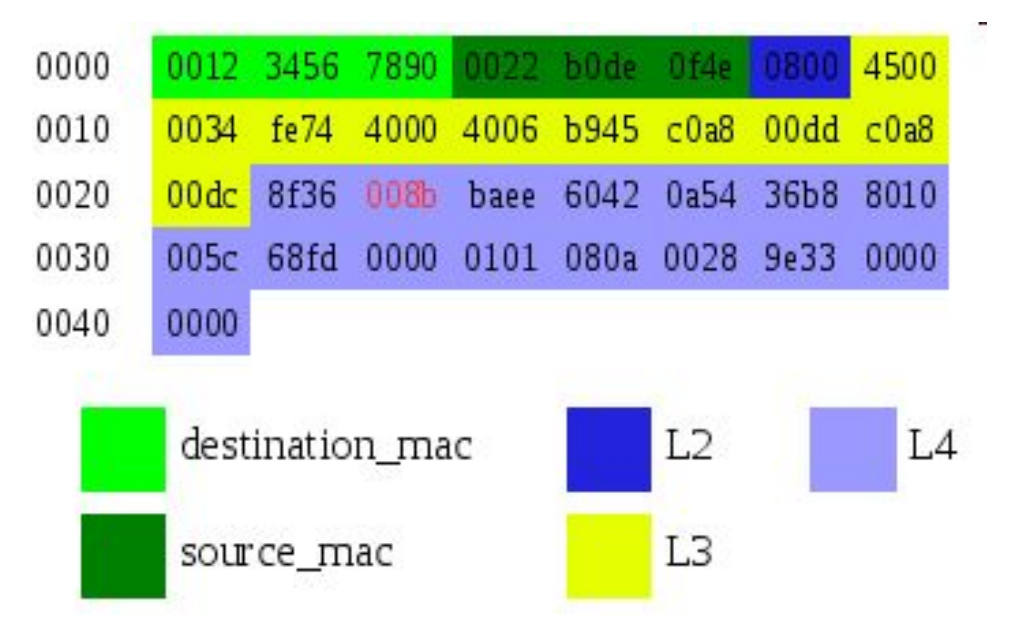

Выборку будем осуществлять по порту назначения.

В рассматриваемом нами пакете такая информация находится в L4 части в 3 и 4 байте (смещение 2). Анализируемые значения выделены красным. В данном случае значение — 008b (шестнадцатиричная СС), что соответствует числу 139 в десятичной системе счисления, а значит блокировать мы будем 139 порт.

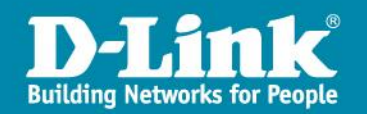

### Запрет SMB трафика с помощью PCF. Пример 4.

Создадим сначала профиль и правило, согласно оговоренному ранее условию:

*create access\_profile packet\_content\_mask offset1 l4 2 0xFFFF profile\_id 1 config access\_profile profile\_id 1 add access\_id 1 packet\_content offset1 0x008b port 1-24 deny*

По аналогии создадим правила, блокирующие другие порты: 135 (87h), 137 (89h), 138 (8ah), 445 (1bdh)

*config access\_profile profile\_id 1 add access\_id 2 packet\_content offset1 0x0087 port 1-24 deny config access\_profile profile\_id 1 add access\_id 3 packet\_content offset1 0x0089 port 1-24 deny config access\_profile profile\_id 1 add access\_id 4 packet\_content offset1 0x008a port 1-24 deny config access\_profile profile\_id 1 add access\_id 5 packet\_content offset1 0x01bd port 1-24 deny*

Таким образом, общий вид правил будет следующим:

#### *create access\_profile packet\_content\_mask offset1 l4 2 0xFFFF profile\_id 1*

*config access\_profile profile\_id 1 add access\_id 1 packet\_content offset1 0x008b port 1-24 deny config access\_profile profile\_id 1 add access\_id 2 packet\_content offset1 0x0087 port 1-24 deny config access\_profile profile\_id 1 add access\_id 3 packet\_content offset1 0x0089 port 1-24 deny config access\_profile profile\_id 1 add access\_id 4 packet\_content offset1 0x008a port 1-24 deny config access\_profile profile\_id 1 add access\_id 5 packet\_content offset1 0x01bd port 1-24 deny*

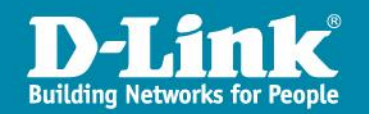

# PCF ACL в коммутаторах серии DGS-3600.

Принцип работы Packet content filtering (PCF) на серии DGS-36xx виден из описания синтаксиса команд CLI, используемых при создании правил:

*create access\_profile packet\_content\_mask { offset\_chunk\_1 <value 0-31> <hex 0x0-0xffffffff> | offset\_chunk\_2 <value 0-31> <hex 0x0-0xffffffff> | offset\_chunk\_3 <value 0-31> <hex 0x0-0xffffffff> | offset\_chunk\_4 <value 0-31> <hex 0x0-0xffffffff>} profile\_id <value 1-14>*

*config access\_profile profile\_id <value 1-14> add access\_id [auto\_assign | <value 1-128>] packet\_content {offset\_chunk\_1 <hex 0x0-0xffffffff> | offset\_chunk\_2 <hex 0x0-0xffffffff> | offset\_chunk\_3 <hex 0x0-0xffffffff> | offset\_chunk\_4 <hex 0x0-0xffffffff>} port [<portlist> | all] [permit {priority <value 0-7> {replace\_priority} | rx\_rate [no\_limit | <value 1-156249>] | replace\_dscp <value 0-63> | counter [enable | disable]} | mirror {group\_id <value 1-4>} | deny]*

Как видно, при помощи **4-х ячеек chunk** можно анализировать первые **128 байт**  пакета.

Каждая ячейка chunk позволяет осуществлять выборку до **4-х байт**.

Соответствие каждого из 128 байт пакета номеру chunk приведено на следующем слайде.

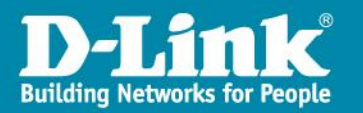

# PCF ACL в коммутаторах серии DGS-3600.

#### Соответствие каждого из 128 байт пакета номеру chunk:

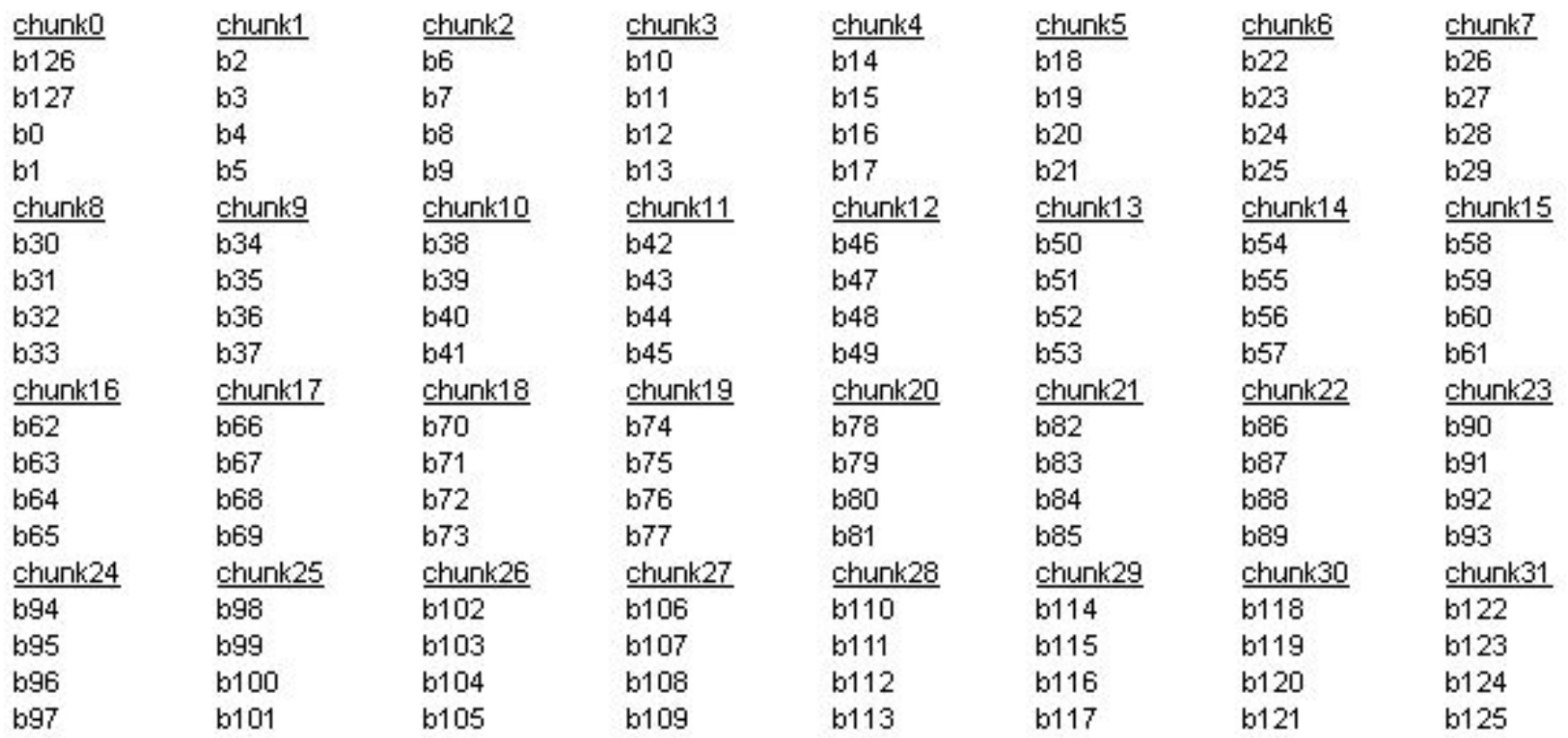

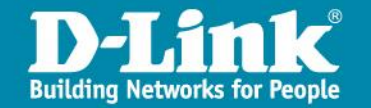

### Запрет SMB трафика с помощью PCF. Пример 5.

Задача : Заблокировать SMB трафик (порты 135, 137, 138, 139, 445) на физических портах коммутатора 1-24.

Вновь рассмотрим пакет, взятый из Ethereal:

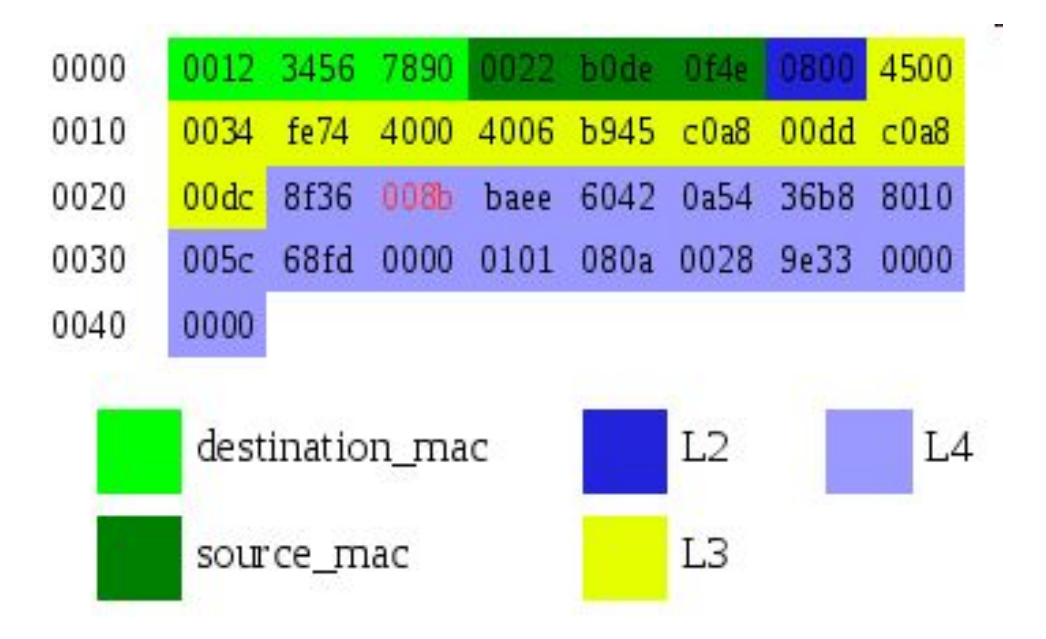

Информация о порте назначения содержится в байтах 24h и 25h (36 и 37 в десятичной СС соответственно). Обратимся к таблице, приведенной выше. Байты 36 и 37 входят в chunk9. Создадим профиль на коммутаторе:

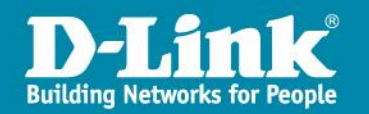

### Запрет SMB трафика с помощью PCF. Пример 5.

Создадим профиль на коммутаторе:

#### *create access\_profile profile\_id 1 packet\_content\_mask offset\_chunk\_1 9 0x0000ffff*

Приведенная выше команда означает, что первым обрабатываемым chunk (offset\_chunk\_1) в нашем случае будет chunk9. Маску значений задаем равной 0x0000ffff , это означает, что в создаваемых в этом профил правилах, манипулировать мы будем 36 и 37 байтами (вторая половина chunk).

Далее создадим правило в нашем профиле:

*config access\_profile profile\_id 1 add access\_id auto\_assign packet\_content offset\_chunk\_1 0x1BD port 1-24 deny*

В этом правиле указан номер созданного выше профиля (profile\_id 1). Значение, принимаемое обрабатываемым нами offset\_chunk\_1, задаем равным 0x008b (139 порт в десятичной СС). Физические порты коммутатора для которых 139 порт будет блокироваться: 1-24.

По аналогии создадим правила, блокирующие другие порты: 135 (87h), 137 (89h), 138 (8Ah), 445 (1BDh).

Окончательный вид правил для блокировки SMB выглядит следующим образом:

#### *create access\_profile profile\_id 1 packet\_content\_mask offset\_chunk\_1 9 0x0000ffff*

*config access\_profile profile\_id 1 add access\_id auto\_assign packet\_content offset\_chunk\_1 0x87 port 1-24 deny config access\_profile profile\_id 1 add access\_id auto\_assign packet\_content offset\_chunk\_1 0x89 port 1-24 deny config access\_profile profile\_id 1 add access\_id auto\_assign packet\_content offset\_chunk\_1 0x8A port 1-24 deny config access\_profile profile\_id 1 add access\_id auto\_assign packet\_content offset\_chunk\_1 0x8B port 1-24 deny config access\_profile profile\_id 1 add access\_id auto\_assign packet\_content offset\_chunk\_1 0x1BD port 1-24 deny*

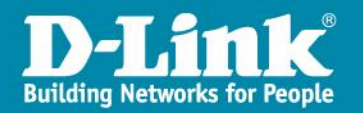

# Приоритезация трафика с помощью ACL.

- 1. Приоритизировать можно любой трафик, попадающий под правило ACL. Таким образом, первым шагом является создание "IP профиля доступа".
- 2. Следующим шагом является написание "Правило IP профиля доступа". При попадании пакета под правило, мы можем:
	- проассоциировать пакет с очередью приоритетов 802.1p (параметр *priority*);
	- заменить значение 802.1p перед передачей пакета далее (параметр *replace\_priority*);
	- задать пакету новое значение DSCP (параметр *replace\_dscp\_with*).
- 3. Если пакет проассоциирован с очередью приоритетов 802.1p, он, затем, будет обработан в соответствии с "Пользовательским приоритетом 802.1p" для проведения соответствия приоритета 802.1p одной из очередей приоритетов.

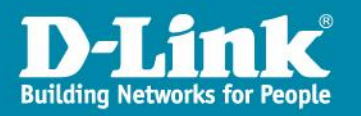

# Приоритезация трафика с помощью ACL.

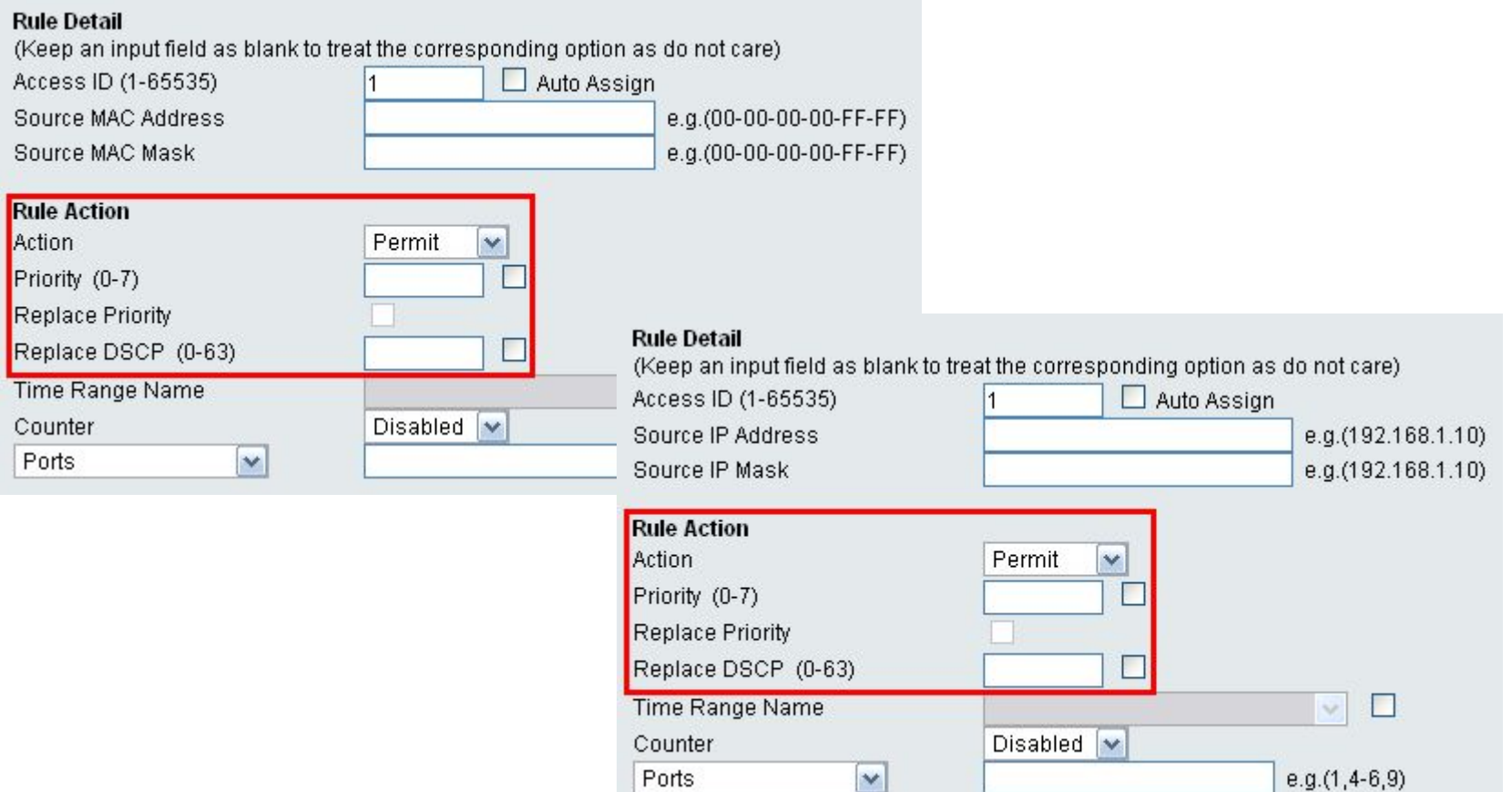

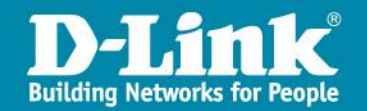

# Приоритезация трафика с помощью ACL.

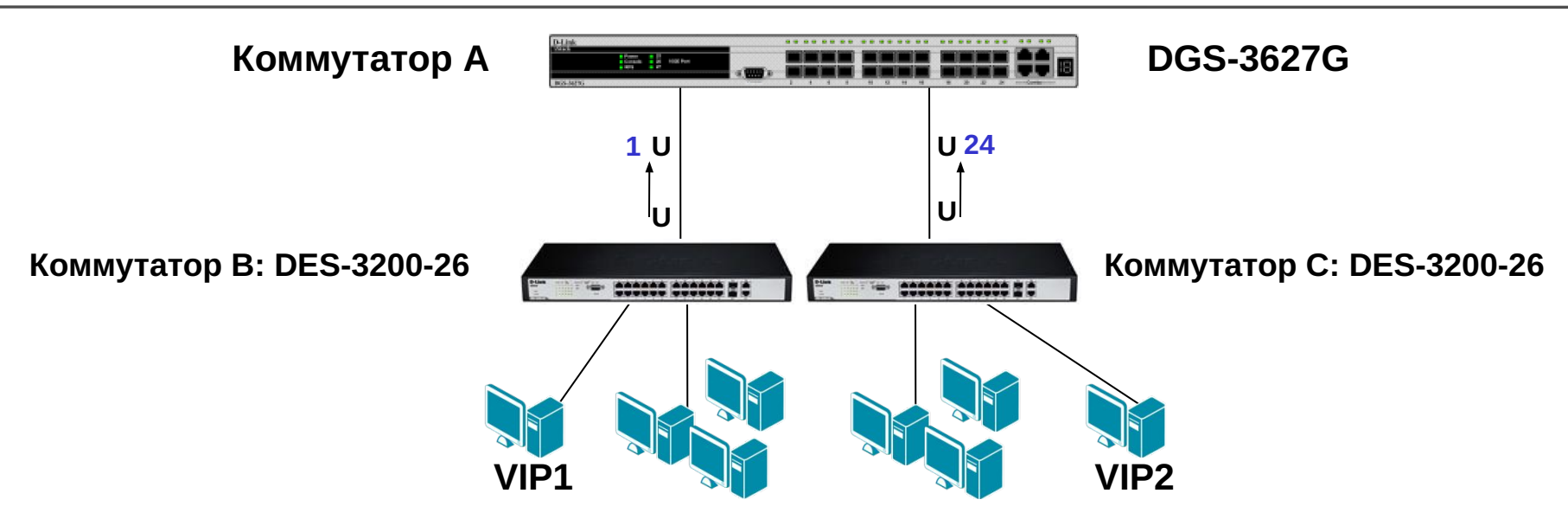

Пример: Промаркировать пакеты с определённым DSCP определённым приоритетом 802.1p и поставить в соответствующую очередь

Последующие правила промаркируют пакеты следующим образом:

Очередь 1 - данные с dscp = 10 = приоритет 802.1p = 3

Очередь 2 – данные с dscp = 20 = приоритет 802.1p = 5

Очередь 3 – данные с dscp = 30 = приоритет 802.1p = 7

**create access\_profile ip dscp profile\_id 10** 

config access profile profile id 10 add access id 10 ip dscp 30 port 1 permit priority 7 replace priority **config access\_profile profile\_id 10 add access\_id 20 ip dscp 30 port 24 permit priority 7 replace\_priority config access\_profile profile\_id 10 add access\_id 30 ip dscp 20 port 1 permit priority 5 replace\_priority config access\_profile profile\_id 10 add access\_id 40 ip dscp 20 port 24 permit priority 5 replace\_priority** config access profile profile id 10 add access id 50 ip dscp 10 port 1 permit priority 3 replace priority **config access\_profile profile\_id 10 add access\_id 60 ip dscp 10 port 24 permit priority 3 replace\_priority**

#### **Основываясь на соответствии "802.1p User Priority" пакет будет поставлен в очередь с наивысшим приоритетом и будет обработан первым.**

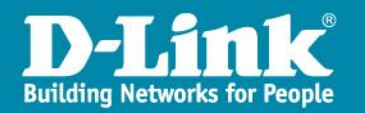

# Приоритезация IPTV трафика с помощью ACL.

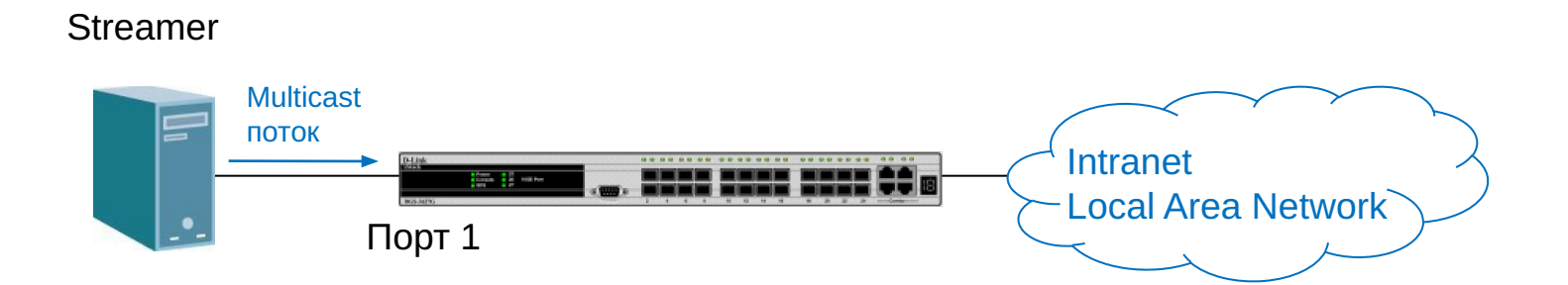

#### Задача:

Промаркировать Multicast трафик на входе с помощью ACL.

Создадим сначала профиль и правило, согласно оговоренному ранее условию:

*create access\_profile profile\_id 1 ip destination\_ip\_mask 240.0.0.0 config access\_profile profile\_id 1 add access\_id 1 ip destination\_ip 224.0.0.0 port 1 permit priority 4 replace\_priority*

Результат:

Коммутатор маркирует Multicast трафик, обрабатывает его в соответствующей очереди и далее пробрасывает с заданой меткой 802.1p.

**Если в сети нет VoIP сервиса, то Multicast трафик можно промаркировать QoS 5, если есть, тогда рекомендуется VoIP трафик маркировать QoS 5, а Multicast трафик QoS 4.**

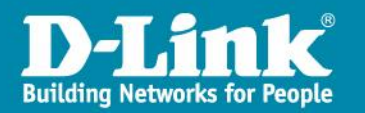

#### Контроль полосы пропускания с помощью ACL.

▪ Задача:

Ограничить весь Intranet трафик полосой пропускания в 20Mbps для подсети 192.168.1.x/24 c помощью ACL.

▪ Создаем профиль и правило с ограничением: *create access\_profile profile\_id 1 ip destination\_ip\_mask 255.255.255.0 config access\_profile profile\_id 1 add access\_id 1 ip destination\_ip 192.168.1.0 port 1-24 permit rx\_rate 320*

▪ Проверка настроек с помощью программы iperf:

iperf -c 192.168.1.20 -i 1 -t 10

------------------------------------------------------------ Client connecting to 192.168.1.20, TCP port 5001 TCP window size: 8.00 KByte (default)

------------------------------------------------------------

[1912] local 192.168.1.15 port 2870 connected with 192.168.1.20 port 5001 [ID] Interval Transfer Bandwidth [1912] 0.0-1.0 sec 3.35 MBytes 28.1 Mbits/sec [1912] 1.0-2.0 sec 2.09 MBytes 17.5 Mbits/sec [1912] 2.0- 3.0 sec 2.58 MBytes 21.6 Mbits/sec [1912] 3.0-4.0 sec 2.53 MBytes 21.2 Mbits/sec [1912] 4.0-5.0 sec 2.34 MBytes 19.6 Mbits/sec [1912] 5.0- 6.0 sec 2.02 MBytes 17.0 Mbits/sec [1912] 6.0-7.0 sec 2.82 MBytes 23.7 Mbits/sec [1912] 7.0- 8.0 sec 2.05 MBytes 17.2 Mbits/sec [1912] 8.0-9.0 sec 2.60 MBytes 21.8 Mbits/sec [1912] 9.0-10.0 sec 1.92 MBytes 16.1 Mbits/sec **[1912] 0.0-10.1 sec 24.3 MBytes 20.2 Mbits/sec**

\* 320 шагов \* 64kbps = 20480kbps = **20Mbps**

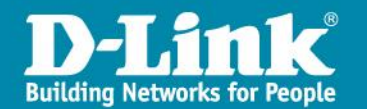

# CPU Interface Filtering

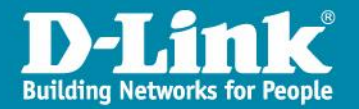

### **CPU Interface Filtering**

- **CPU Interface Filtering, или иначе Software ACL это списки доступа,** предназначенные для фильтрации пакетов, которые не могут быть отброшены аппаратными ACL.
- К таким пакетам относится трафик, обрабатываемый CPU коммутатора:
	- трафик управления (telnet, SSH), а также весь трафик к System интерфейсу
	- **SNMP**
	- широковещательный трафик во VLAN, в котором находится управляющий интерфейс
	- многоадресная рассылка (multicast)
- Рекомендуется применять для снижения загрузки CPU, в случаях «подвисаний» управления и для фильтрации нежелательных многоадресных рассылок.

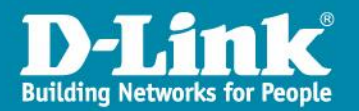

#### **Пример использования CPU Interface Filtering**

- Необходимо ограничить доступ к System интерфейсу коммутатора
- $\Pi K$  А видит по ICMP  $\Pi K$  В и не видит ipif System
- Настройка коммутатора:

#### *enable cpu\_interface\_filtering*

*create cpu access\_profile profile\_id 1 ip source\_ip\_mask 255.255.255.128 icmp config cpu access\_profile profile\_id 1 add access\_id 1 ip source\_ip 10.90.90.91 icmp port 1 deny*

- Интерфейс коммутатора System огражден от ICMP пакетов ПК A
- Точно так же можно запретить любой вид трафика.
- CPU access\_profile не отображаются в общем списке ACL, посмотреть их можно командой **show cpu access\_profile**

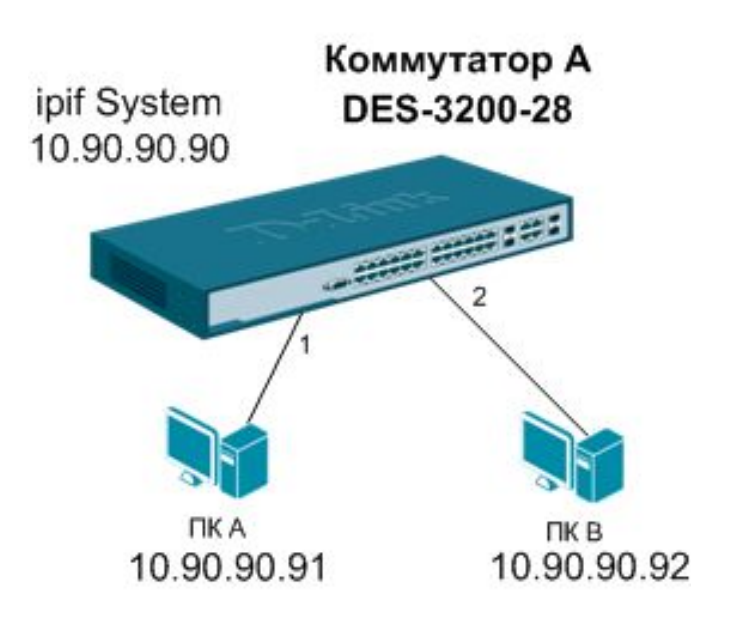

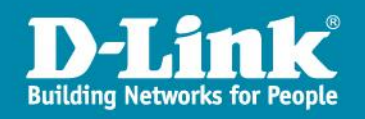

# Safeguard Engine

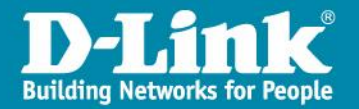

### **Почему Safeguard Engine?**

**Safeguard EngineTM разработан для того, чтобы повысить надёжность новых коммутаторов и общую доступность и отказоустойчивость сети.**

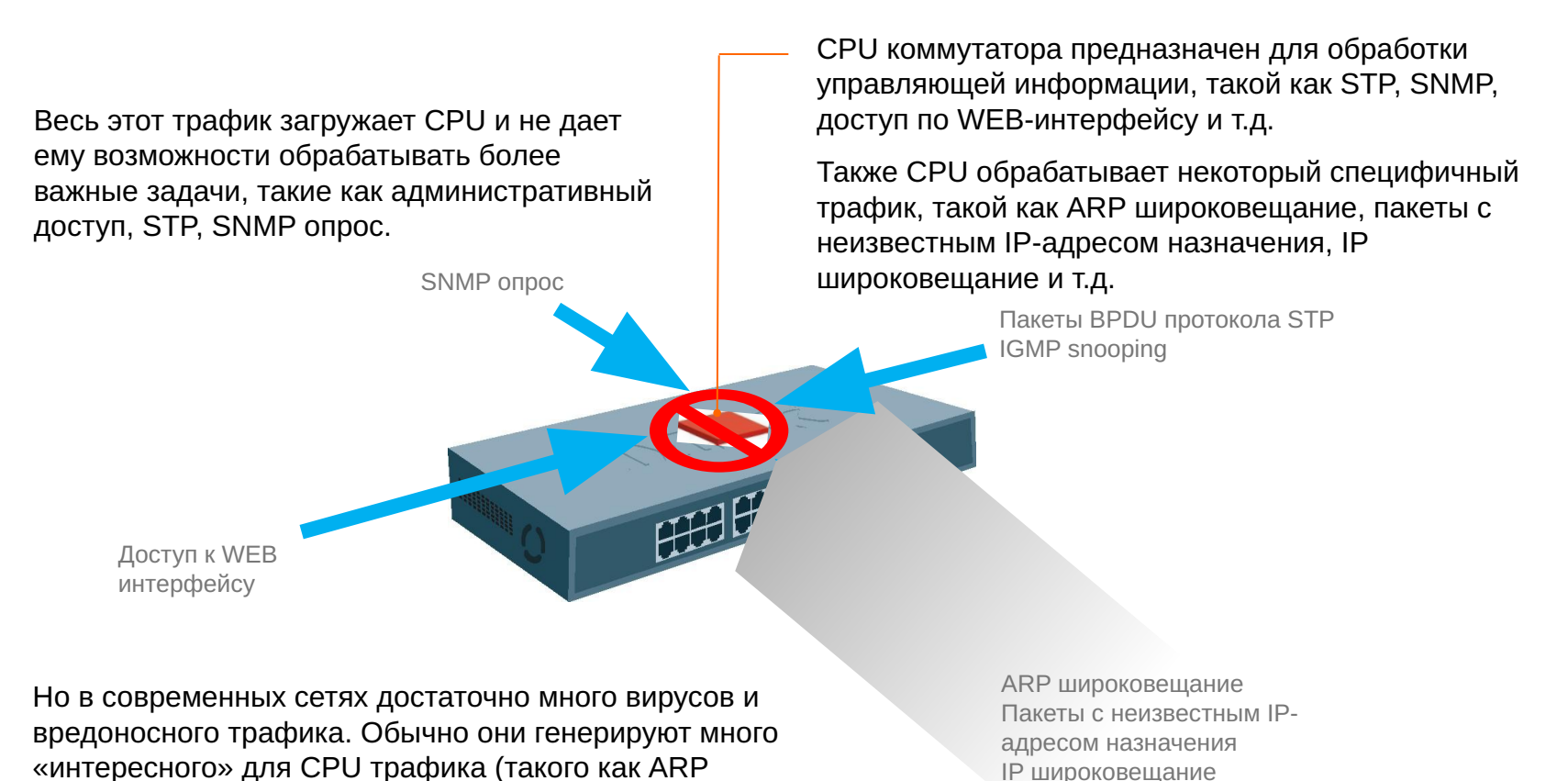

широковещание например).

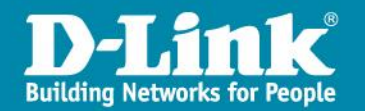

### **Почему Safeguard Engine?**

**Safeguard EngineTM разработан для того, чтобы повысить надёжность новых коммутаторов и общую доступность и отказоустойчивость сети.**

Весь этот трафик загружает CPU и не даёт ему возможности обрабатывать более важные задачи, такие как административный доступ, STP, SNMP опрос. Пакеты BPDU протокола STP IGMP snooping Доступ к WEB интерфейсу SNMP опрос D-Link Safeguard Engine позволяет идентифицировать и приоритезировать этот «интересный» для CPU трафик с целью отбрасывания ненужных пакетов для сохранения функциональности коммутатора. ARP широковещание Таким образом с применением Safeguard Engine, коммутатор D-Link будет обладать отказоустойчивостью, особенно при вирусных атаках или сканирования сети.

Но в современных сетях достаточно много вирусов и вредоносного трафика. Обычно они генерируют много «интересного» для CPU трафика (такого как ARP широковещание например).

Пакеты с неизвестным IPадресом назначения IP широковещание

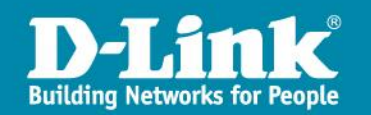

# **Safeguard Engine**

- Если загрузка CPU становится выше порога Rising Threshold (20-100%)**,** коммутатор войдёт в **Exhausted Mode (режим высокой загрузки**).
- Если загрузка CPU становится ниже порога **Falling Threshold** (20-100%), коммутатор выйдет из Exhausted Mode и механизм Safeguard Engine отключится.
- Действия коммутатора при работе Safeguard Engine:
	- **Ограничение полосы пропускания для широковещательных ARP-пакетов Strict-mode** – коммутатор перестает получать arp пакеты **Fuzzy-mode** – ограничивается полоса пропускания для arp пакетов
	- **Ограничение полосы пропускания для широковещательных IP пакетов Strict-mode** – коммутатор перестает получать все широковещательный IP пакеты **Fuzzy-mode** – динамически ограничивается полоса пропускания для широковещательных IP пакетов
- Interval Удвоенного времени переключения в Exhausted режим:
	- **При использовании "Удвоенного времени переключения в Exhausted режим", коммутатор может избежать постоянного переключения в exhausted mode без надобности.**
	- **Максимальное значение этого времени 320 секунд. В ситуации, когда коммутатор постоянно входит в exhausted mode, и когда это время достигает максимального значения, коммутатор не выйдет за это значение.**

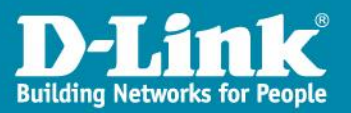

### **Пример использования функции Safeguard Engine**

#### **IP-адрес коммутатора: 10.31.3.254/8**

- D-Link **IP-адрес PC2: 10.31.3.2/8** *config safeguard\_engine state enable*
- **1. PC2 постоянно посылает ARPпакеты, например со скоростью 1000 пакетов в секунду.**
	- **2. Загрузка CPU при этом изменяется от нормальной до 100%.**
	- **3. Если прекратить генерацию ARP пакетов на PC2, загрузка CPU опять станет в пределах нормы.**
	- **4. Настройки коммутатора: PC2** *config safeguard\_engine utilization rising 80 falling 50*

Задача: Снизить загрузку CPU при помощи Safeguard Engine.

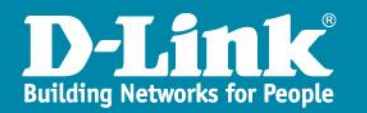

### **Пример использования функции Safeguard Engine**

DES-3200-28:4#show safeguard engine Command: show safeguard\_engine

Safe Guard Engine State : Enabled Safe Guard Engine Current Status : Normal mode

===============================================

CPU utilization information:

Interval : 5 sec Rising Threshold $(20-100)$  : 80 % Falling Threshold(20-100) : 50 % Trap/Log : Disabled

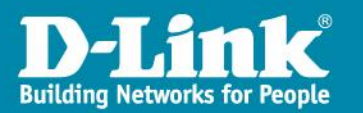

#### **Пример использования функции Safeguard Engine**

Результаты теста:

- Перед активацией Safeguard Engine, при генерации PC2 большого количества ARP пакетов, загрузка CPU будет держаться в районе 100%.
- После включения функции Safeguard Engine, PC2 продолжает генерировать большое количество ARP пакетов. Загрузка CPU снизиться до значения нижнего предела и коммутатор будет держать интервал между переключениями 5 секунд (значение по умолчанию).

Вывод:

Функция SafeGuard Engine функционирует следующим образом. При превышении загрузкой CPU верхнего предела, коммутатор отбрасывает все ARP пакеты. При значении загрузки между двумя пределами, коммутатор обрабатывает только ARP пакеты, предназначенные ему. При снижении загрузки ниже нижнего предела коммутатор обрабатывает все ARP пакеты.

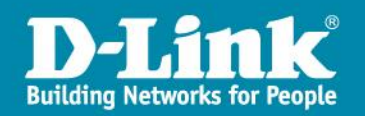

### **Возможные побочные эффекты**

- После того как коммутатор переключится в режим exhausted при настроенном строгом режиме, административный доступ к коммутатору будет недоступен, так как в этом режиме отбрасываются все ARP-запросы. В качестве решения можно предложить указать MAC-адрес коммутатора в статической ARP-таблице управляющей рабочей станции, для того чтобы она могла напрямую обратиться к интерфейсу управления коммутатором без отсылки ARP-запроса.
- **Для коммутаторов L2/L3, переход в режим exhausted не будет влиять на коммутацию пакетов на уровне L2.**
- Для коммутатора L3, при переходе в строгий режим exhausted, не только административный доступ будет недоступен, но и связь между подсетями может быть нарушена тоже, поскольку будут отбрасываться ARP-запросы на IPинтерфейсы коммутатора тоже.
- Преимуществом нестрогого режима exhausted является то, что в нём он не просто отбрасываются все ARP-пакеты или пакеты IP-широковещания, а динамически изменяется полоса пропускания для них. Таким образом даже при серьёзной вирусной эпидемии, коммутатор L2/L3 будет доступен по управлению, а коммутатор L3 сможет обеспечивать взаимодействие между подсетями.

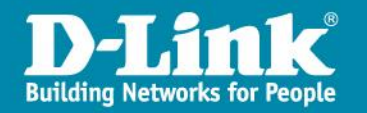

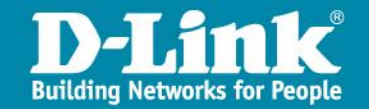

DHCP Relay Option 82 – информация от агента DHCP Relay

# **Информация DHCP Relay Agent (Option 82)**

- Option 82 используется Relay Agent (агентом перенаправления запросов) для добавления дополнительной информации в DHCP – запрос клиента. Эта информация может быть использована для применения политик, направленных на увеличение уровня безопасности и эффективности сети.
- Она описана в стандарте RFC 3046.

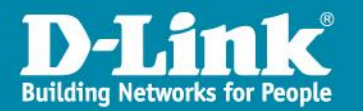

#### **Пример работы DHCP Relay Agent и добавление Option 82**

#### **Когда вы включаете опцию DHCP Relay Agent Option 82 на коммутаторе D-link, происходит следующее:**

3

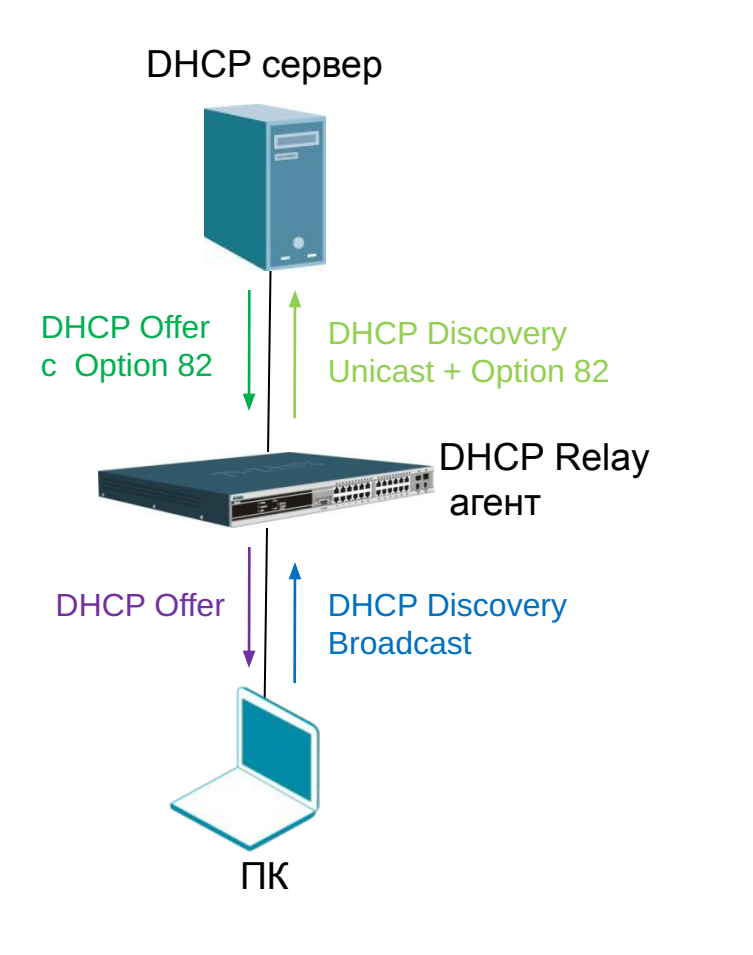

- Компьютер в сети (DHCP клиент) генерирует DHCP запросы и широковещательно рассылает их в сеть. <sup>1</sup>
- 2 Коммутатор (DHCP Relay Agent) перехватывает DHCP - запрос packet и добавляет в него информацию Relay Agent Information Option (**Option 82**). Эта информация содержит MAC – адрес коммутатора (поле опции **Remote ID**) и VLAN ID, в котором находится DHCP - клиент и SNMP ifindex порта, с которого получен запрос (поле опции C**ircuit ID**).

Коммутатор перенаправляет DHCP - запрос с полями опции Option 82 на DHCP - сервер.

DHCP - сервер получает пакет. Если сервер поддерживает опцию Option 82, он может использовать поля Remote ID и/или Circuit ID для назначения IP-адреса и применения политик, таких как ограничения количества IP-адресов, выдаваемых одному Remote ID или Circuit ID. Затем DHCP сервер копирует поле Option 82 в DHCP - ответе. Если сервер не поддерживает Option 82, он игнорирует поля этой опции и не отсылает их в ответе.

DHCP - сервер отвечает в Unicast-е агенту перенаправления запросов. Агент проверяет предназначен ли он его клиенту, путём анализа IP - адреса назначения пакета.

Агент удаляет поля Option 82 и направляет пакет на порт, к которому подключён DHCP - клиент, пославший пакет DHCP запроса. 4

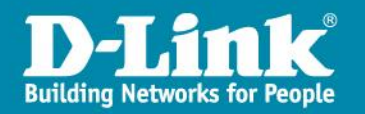

#### **Примеры конфигурации DHCP Relay**

DHCP Relay per interface:

#### *config dhcp\_relay add ipif System <ipaddr>*

На L2 коммутаторах это всегда ipif System, на L3 коммутаторах нужно указывать клиентский интерфейс, т.е. тот, который принимает DHCP Discovery пакеты от клиента.

#### DHCP Relay per VLAN:

#### *config dhcp\_relay add vlanid <vlan\_id\_list> <ipaddr>*

Указываются VLAN-ы, в которых будет работать функция DHCP Relay.

<ipaddr> - задается IP адрес DHCP сервера, на который пересылаются DHCP пакеты от клиентов.

#### DHCP Relay per port:

#### *config dhcp\_relay ports <portlist> state enable*

Используется для того, чтобы коммутатор не реагировал на транзитные unicast DHCP пакеты.

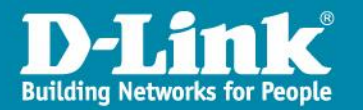

### **Формат полей DHCP Option 82**

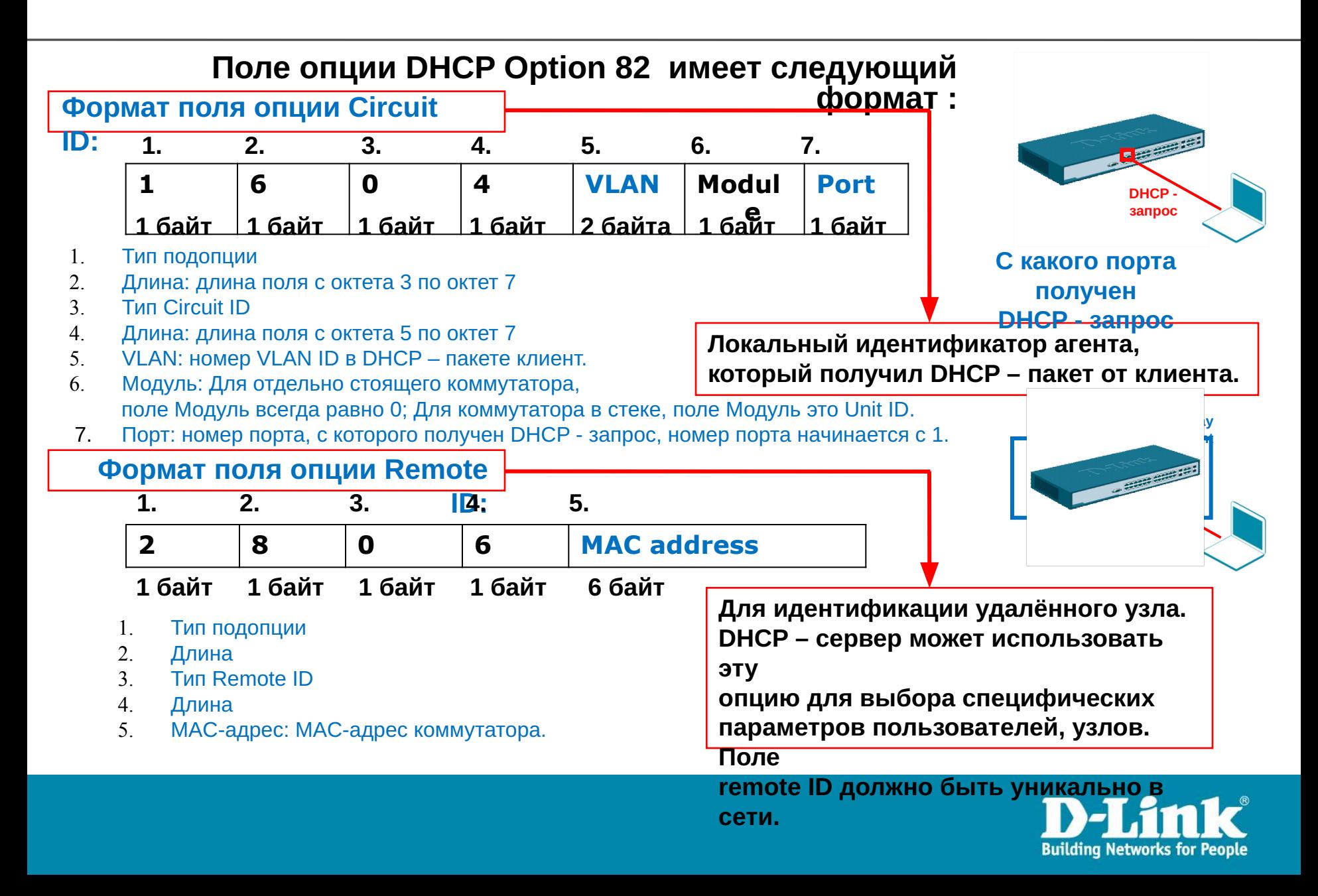

### **Формат поля опции Circuit ID**

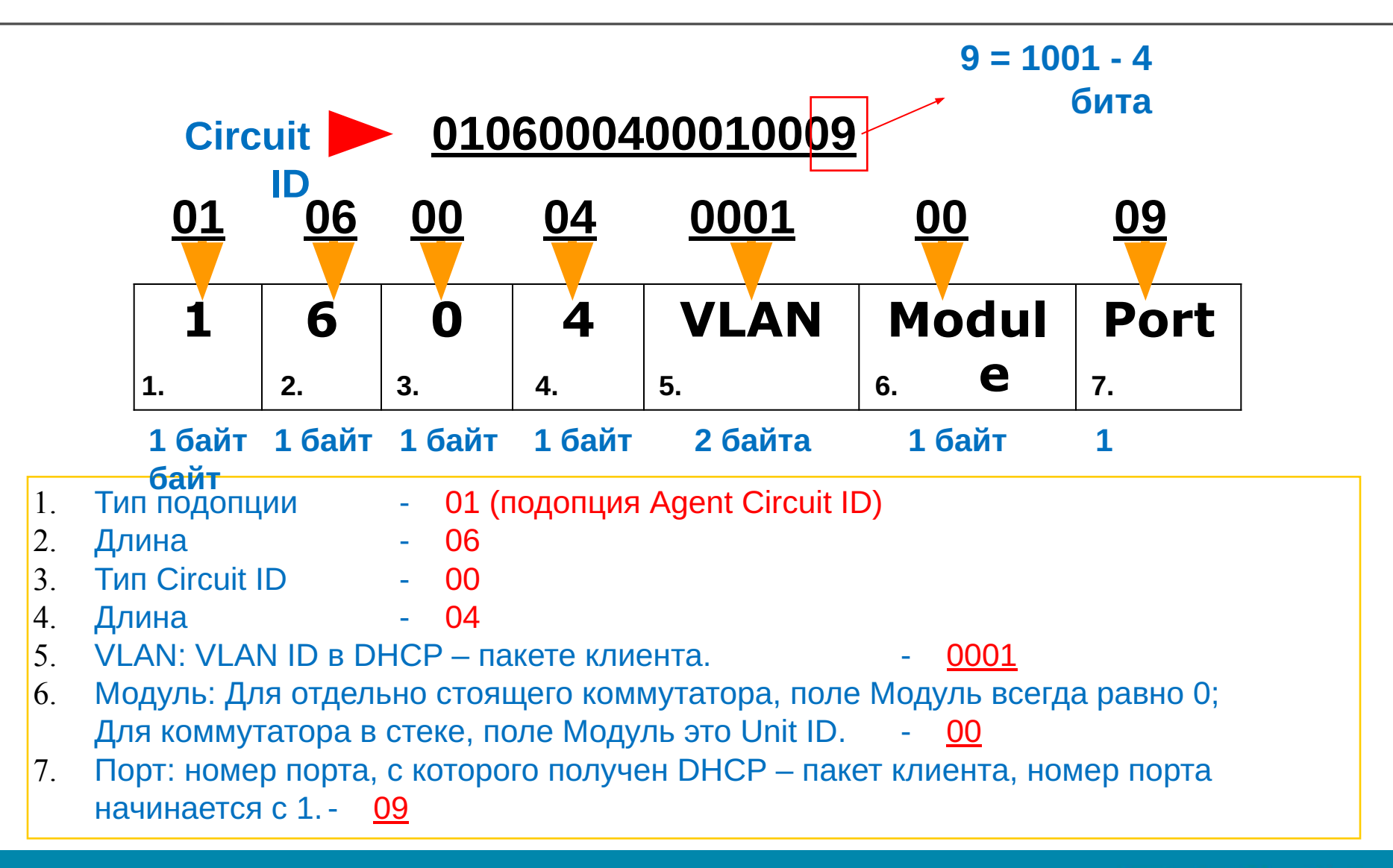

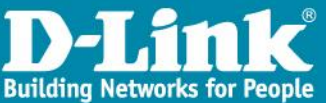

#### **Формат поля опции Remote ID**

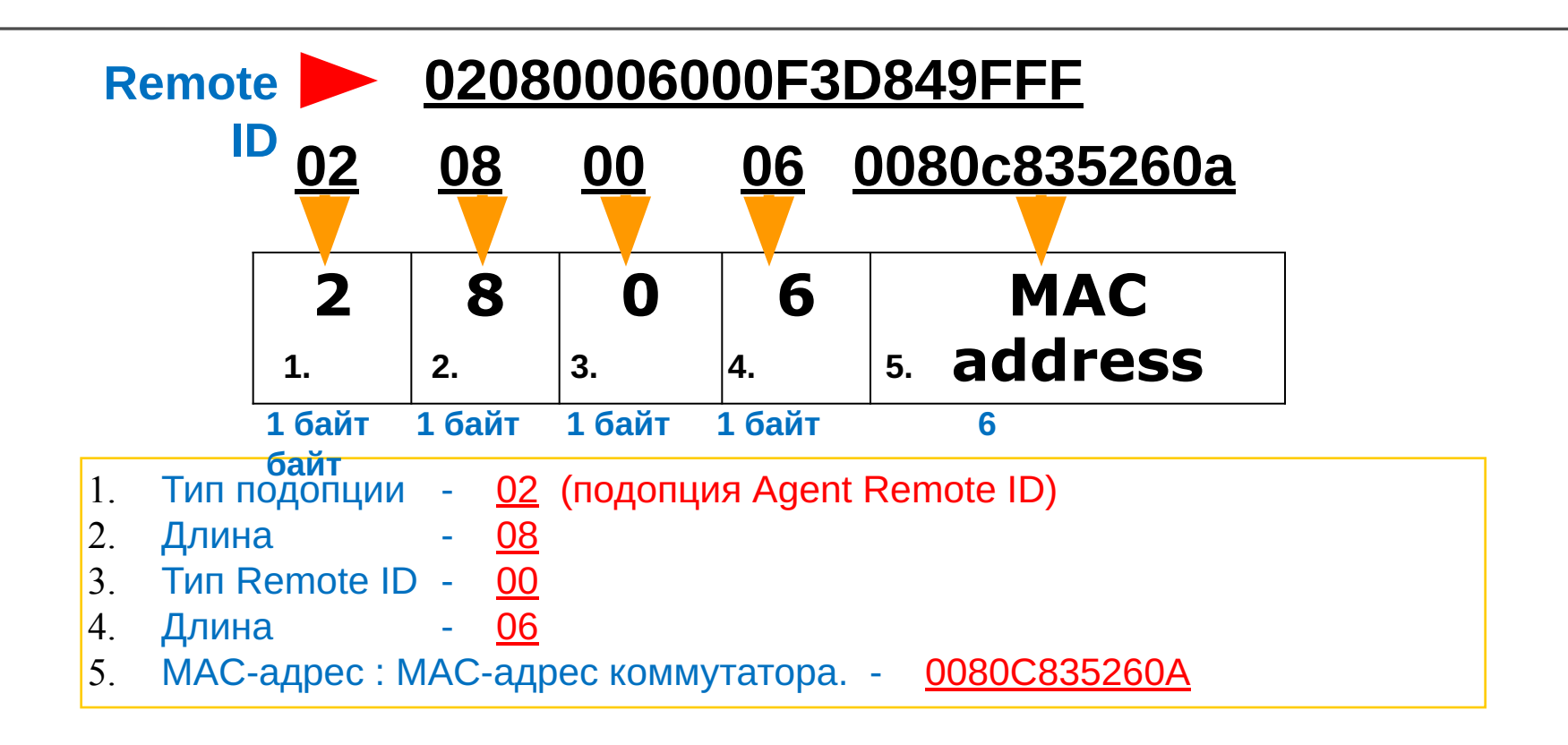

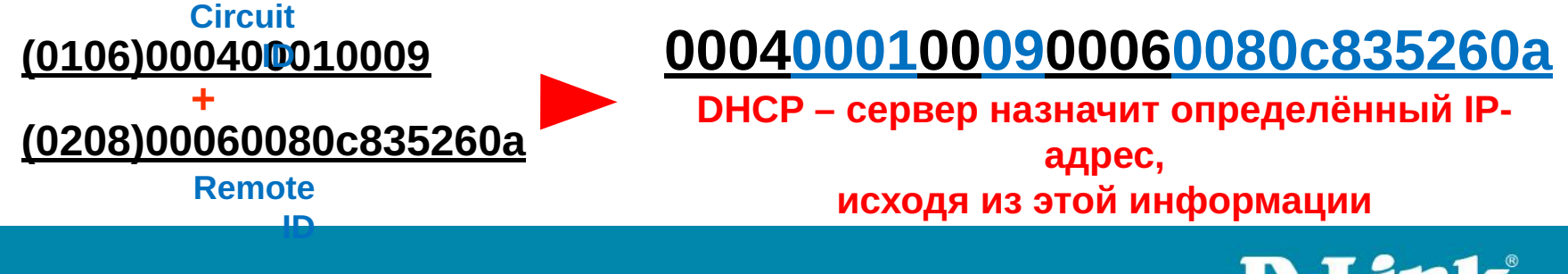

**Building Networks for People** 

#### **Пример настройки и использования Option 82**

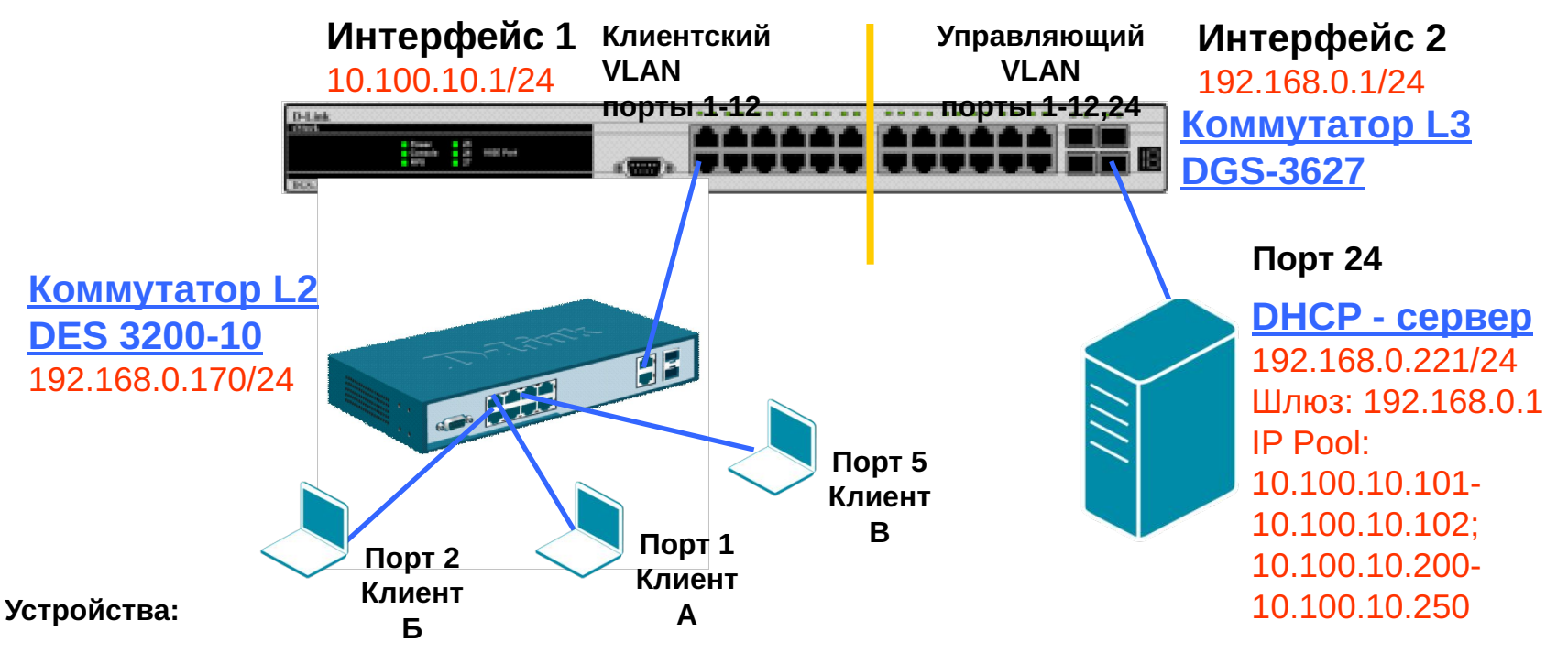

- 1. DHCP сервер 192.168.0.221 в подсети 192.168.0.0/24
- 2. Маршрутизатор или коммутатор L3, выступающий в роли шлюза для 2-ух подсетей
- 192.168.0.1 в подсети 192.168.0.0/24 10.100.10.1 в подсети 10.100.10.0/24
- 3. Коммутатор L2 (DES-3200-10) выступает в роли DHCP Relay Agent 192.168.0.170 в подсети 192.168.0.0/24
- MAC адрес 00-24-01-FC-8F-D8
- 4. 3 ноутбука, выступающих в роли DHCP клиентов, подключённых к коммутатору L2 порты 1, 2 и 5

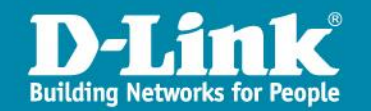

# **Сервер с поддержкой DHCP Option 82**

▪ DHCP – сервер использует динамический пул IP-адресов 10.100.10.200 – 10.100.10.250 для назначения IP-адресов любому DHCP – клиенту, запрос от которого будет перенаправлен DHCP Relay Agent-ом 192.168.0.170 (Если DHCP – клиент, подключён к любому порту коммутатора, кроме портов 1 и 2, он получит IP-адрес из пула.)

 **--- Для обычного DHCP – запроса клиента**

▪ Когда какой-либо DHCP – клиент подключается к порту 1 коммутатора L2, DHCP – сервер выдаст ему IP-адрес 10.100.10.101; когда DHCP – подключается к порту 2 коммутатора L2, DHCP – сервер выдаст ему IP-адрес 10.100.10.102. (например, DHCP – клиент, подключённый к порту 1 коммутатора, получит IP-адрес 10.100.10.101)

**--- Для DHCP – запросов клиента с option 82**

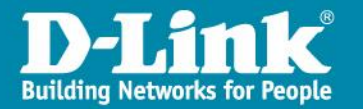

### **Настройка L3 коммутатора**

#### **Настройка коммутатора L3 (DGS-3627): # Настройте влан, в котором будут находиться DHCP – клиенты** *create vlan client tag 555 config vlan client add tagged 1-12* **# Настройте управляющий влан, в котором будет находиться DHCP сервер** *create vlan management tag 1234 config vlan management add tagged 1-12 config vlan default delete 24 config vlan management add untagged 24* **# Сконфигурируйте и создайте IP-интерфейсы в VLAN client и management** *config ipif System ipaddress 10.90.90.90/24 create ipif client\_gw 10.100.10.1/24 client state enable create ipif manag\_gw 192.168.0.1/24 management state enable* **# Сохраните настройки**

*save*

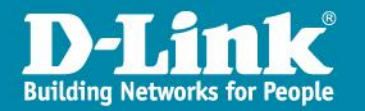

### **Настройка L2 коммутатора**

#### **Настройка коммутатора L2 (DES-3200-10):**

**# Настройте клиентский и управляющий вланы на DES-3200-10**

*config vlan default delete 1-8*

*create vlan client tag 555*

*config vlan client add tagged 9-10*

*config vlan client add untagged 1-8*

*create vlan management tag 1234*

*config vlan management add tagged 9-10*

#### **# Настройте управляющий интерфейс**

*config ipif System ipaddress 192.168.0.170/24 vlan management*

#### **# Настройте DHCP Relay**

*enable dhcp\_relay* 

*config dhcp\_relay option\_82 state enable* 

*config dhcp\_relay option\_82 check disable* 

*config dhcp\_relay option\_82 policy replace* 

*config dhcp\_relay option\_82 remote\_id default* 

*config dhcp\_relay add ipif System 192.168.0.221*

**# Разрешите клиентам доступ в управляющем влане, только к DHCP серверу. Остальное запретите** *create access\_profile ip destination\_ip 255.255.255.255 profile\_id 5 config access\_profile profile\_id 5 add access\_id 1 ip destination\_ip 192.168.0.221 port 1-8 permit create access\_profile ip destination\_ip 255.255.255.0 profile\_id 6 config access\_profile profile\_id 6 add access\_id 1 ip destination\_ip 192.168.0.0 port 1-8 deny* **# Сохраните настройки**

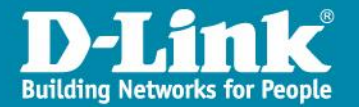

*save*

### **Настройка DHCP сервера**

Рассмотрим пример настройки сервера isc-dhcpd. Ниже приведено содержимое dhcpd.conf:

#### **# Настройка основных параметров**

lease-file-name "/var/log/dhcpd.leases"; log-facility local7; authoritative; default-lease-time 86400; ddns-update-style none; local-address 192.168.0.221; one-lease-per-client true; deny duplicates;

#### **# Настройка логирования (в лог записываются MAC адрес, влан и порт клиента, запросившего IP адрес)**

```
if exists agent.circuit-id {
log(info, concat("Lease"," IP ",binary-to-ascii(10, 8,".",leased-address),
" MAC ",binary-to-ascii(16,8,":",substring(hardware,1, 6)),
" port ",binary-to-ascii(10,16, "",substring(option agent.circuit-id, 4,
2)),
" VLAN ",binary-to-ascii(10, 16,"",substring(option agent.circuit-id, 2, 2))
));
}
```
#### **# Сравниваются Remote ID и Circuit ID с заданными. Согласно дизайну преобразования binary-to-ascii незначащие нули слева отбрасываются**

```
class "sw170-1" {
match if binary-to-ascii(16, 8, ":", suffix(option agent.remote-id, 5))
= "24:1:fc:8f:d8" and binary-to-ascii(10, 8, "", suffix(option
agent.circuit-id, 1) = "1";}
class "sw170-2" {
match if binary-to-ascii(16, 8, ":", suffix(option agent.remote-id, 5))
= "24:1:fc:8f:d8" and binary-to-ascii(10, 8, "", suffix(option
agent.circuit-id, 1)) = "2";
}
```
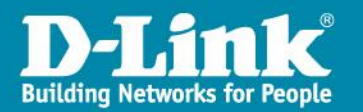
### **Настройка DHCP сервера**

Продолжение содержимого файла dhcpd.conf:

shared-network test {

}

**# Включить опцию, позволяющую клиенту корректно продлевать аренду IP адреса прямым запросом на сервер , не содержащим Option 82 (минуя DHCP Relay Agent)** stash-agent-options true; **# Запретить выдавать IP-адреса из подсети 192.168.0.0/24 (в этой подсети находятся управляющие интерфейсы коммутаторов и доступ клиентов в эту подсеть должен быть ограничен)** subnet 192.168.0.0 netmask 255.255.255.0 { deny unknown-clients; } **# Описать выдаваемые клиенту по DHCP параметры** subnet 10.100.10.0 netmask 255.255.255.0 { option broadcast-address 10.100.10.255; option domain-name-servers 10.100.10.1; option routers 10.100.10.1; option subnet-mask 255.255.255.0; **# Задать адреса, получаемые клиентами : # клиентом , подключенным к порту 1** pool { range 10.100.10.101; allow members of "sw170-1";} **# клиентом , подключенным к порту 2** pool { range 10.100.10.102; allow members of "sw170-2";} **# клиентами, находящимися на других портах** pool { range 10.100.10.200 10.100.10.250;} }

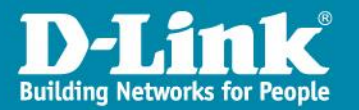

### **Результаты теста:**

- 1. Клиенту A будет выдан IP-адрес **10.100.10.101**
- 2. Клиенту Б будет выдан IP-адрес **10.100.10.102**
- 3. Клиенту B будет выдан IP-адрес **10.100.10.200**

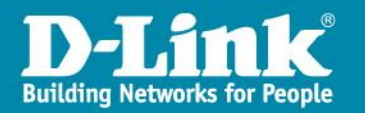

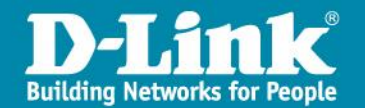

Функции управления и отслеживание работы сети:

### **Simple Network Management Protocol**

Simple Network Management Protocol (SNMP) – это протокол 7–ого уровня модели OSI(Уровень приложений) разработан для управления и отслеживания работы устройств сети. SNMP позволяет станциям управления сети прочитать и изменить параметры настройки шлюзов, маршрутизаторов, коммутаторов и других устройств сети. Используйте SNMP, чтобы настраивать устройства для правильного их функционирования, отслеживания работы сети и обнаружения потенциальных проблем на коммутаторе или группе коммутаторов или сети.

#### **SNMP компоненты**

#### **SNMP менеджер:**

SNMP менеджер – это программное приложение, которое контактирует с SNMP агентами, опрашивая или изменяя базу данных агента.

#### **SNMP агент:**

SNMP агент – это программное обеспечение, которое запущено на сетевом оборудовании(хост, маршрутизатор, принтер или другое оборудование), и поддерживает информацию о ее конфигурации и текущий статус в базе данных.

#### **MIB:**

Информация в базе данных хранится на основе информации об управлении (MIB), как карта с иерархической последовательностью всех управляемых объектов и деталями, описывающих возможности каждого объекта

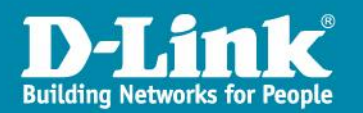

#### **Версии протокола SNMP**

На данный момент всего три версии протокола SNMP:

- SNMPv1 (RFC 1157),
- SNMPv2c (RFC 1901-1908)
- SNMP v3 (RFC 3411-3418)

 В **SNMP v.1** и **v.2c** пользовательское установление подлинности осуществляется с помощью строк сообществ 'community strings', которые функционируют как пароли. Удалённый пользователь SNMP приложения и коммутатор с поддержкой протокола SNMP должны использовать одинаковую строку сообщества. SNMP пакеты от любой станции, которые не прошли проверку на подлинность, будут игнорироваться(отброшены).

 На коммутаторе для управления и отслеживания работы сети настроены и используются следующие строки сообществ для **SNMP v.1** и **v.2c** при настройках по умолчанию на коммутаторе:

- **public** чтение
- **private** чтение/запись

**Внимание:** Нужно изменить настройки по умолчанию строк сообществ по причинам безопасности.

**SNMP v.3** использует списки пользователей и паролей, которые хранятся и передаются в хешированном виде, что даёт более высокий уровень безопасности при использовании данного протокола.

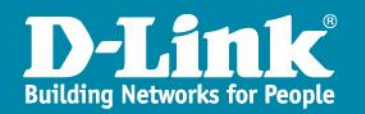

### Management Information Base

- Каждому объекту, которым управляют, назначают идентификатор объекта (OID).
- OID-ы определены в файле MIB.
- OID может быть представлен как последовательность целых чисел, отделенных десятичными запятыми, или текстовой строкой.
- Когда SNMP менеджер опрашивает объект, он посылает OID SNMP агенту.

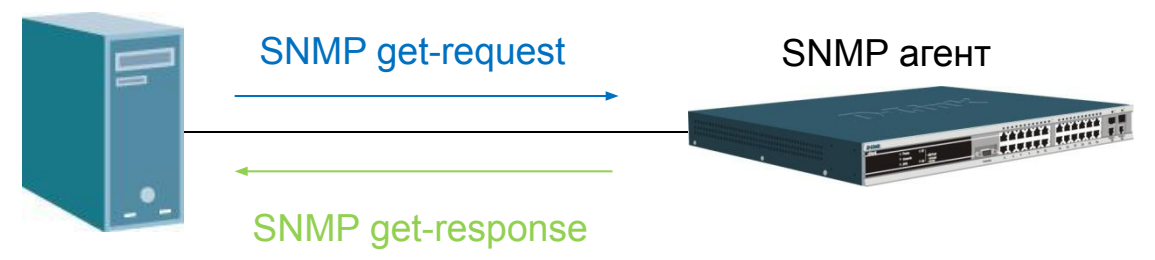

SNMP менеджер

1. SNMP менеджер посылает запрос SNMP агенту: *snmpget -v2c -c public 192.168.0.128 1.3.6.1.2.1.1.1.0*

2. SNMP агент отвечает SNMP менеджеру: SNMPv2-MIB::sysDescr.0 = STRING: D-Link DES-3528 Fast Ethernet Switch

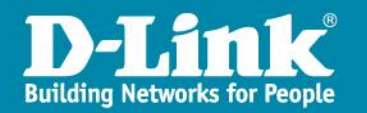

#### Основные SNMP команды:

- **snmpget** для просмотра конкретногоOID-а.
- **snmpwalk** для просмотра дерева OID-ов.
- **snmpset**  для изменения настроек OID-а(ов).

**Внимание:** MIB-ы лежат в свободном доступе для коммутаторов или серий коммутаторов на ftp.dlink.ru в папочке SNMP, например: ftp://ftp.dlink.ru/pub/Switch/DES-3528/SNMP/

**Пример:** snmpwalk -v2c -c public 192.168.0.128 1.3.6.1.2.1.2.2.1.5 IF-MIB::ifSpeed.1 = Gauge32: 0 IF-MIB::ifSpeed.2 = Gauge32: 0 IF-MIB::ifSpeed.3 = Gauge32: 0 IF-MIB::ifSpeed.4 = Gauge32: 0 IF-MIB::ifSpeed.5 = Gauge32: 0 IF-MIB::ifSpeed.6 = Gauge32: 0 IF-MIB::ifSpeed.7 = Gauge32: 0 IF-MIB::ifSpeed.8 = Gauge32: 0 IF-MIB::ifSpeed.9 = Gauge32: 0 IF-MIB::ifSpeed.10 = Gauge32: 0 IF-MIB::ifSpeed.11 = Gauge32: 0 IF-MIB::ifSpeed.12 = Gauge32: 0 IF-MIB::ifSpeed.13 = Gauge32: 0 IF-MIB::ifSpeed.14 = Gauge32: 0 IF-MIB::ifSpeed.15 = Gauge32: 0 IF-MIB::ifSpeed.16 = Gauge32: 0 IF-MIB::ifSpeed.17 = Gauge32: 0 IF-MIB::ifSpeed.18 = Gauge32: 0 IF-MIB::ifSpeed.19 = Gauge32: 0 IF-MIB::ifSpeed.20 = Gauge32: 0 IF-MIB::ifSpeed.21 = Gauge32: 0 IF-MIB::ifSpeed.22 = Gauge32: 0 IF-MIB::ifSpeed.23 = Gauge32: 0 IF-MIB::ifSpeed.24 = Gauge32: 0 IF-MIB::ifSpeed.25 = Gauge32: 0 IF-MIB::ifSpeed.26 = Gauge32: 0 IF-MIB::ifSpeed.27 = Gauge32: 0 IF-MIB::ifSpeed.28 = Gauge32: 1000000000

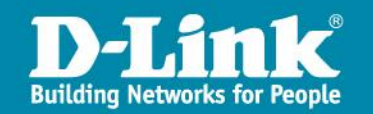

## D-Link 2013 Q4

# **Спасибо за внимание!**

Бигаров Руслан, менеджер по проектам e-mail: rbigarov@dlink.ru

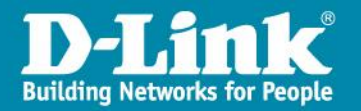